Juni 2020

# Handleiding *therascreen*® EGFR Plasma RGQ PCR Kit

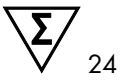

Versie 1

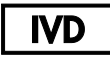

Voor in-vitrodiagnostisch gebruik

Voor gebruik in combinatie met Rotor-Gene® Q MDx 5plex HRM-apparaten

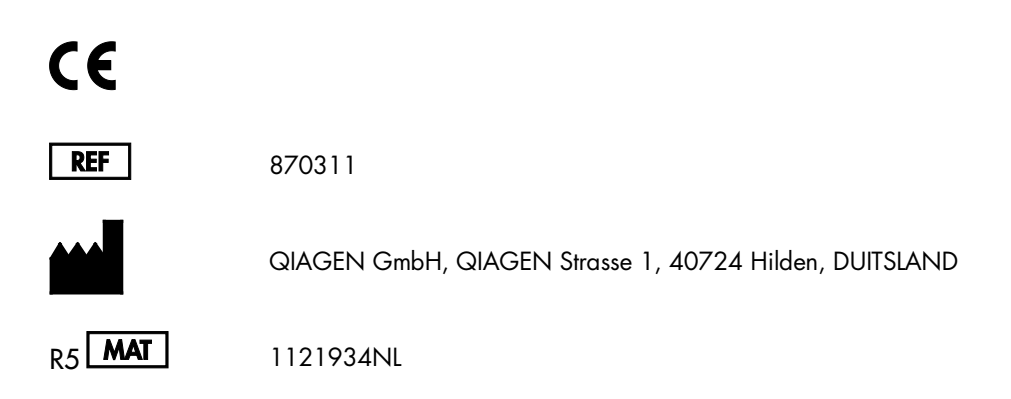

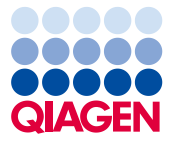

Sample to Insight

## Inhoud

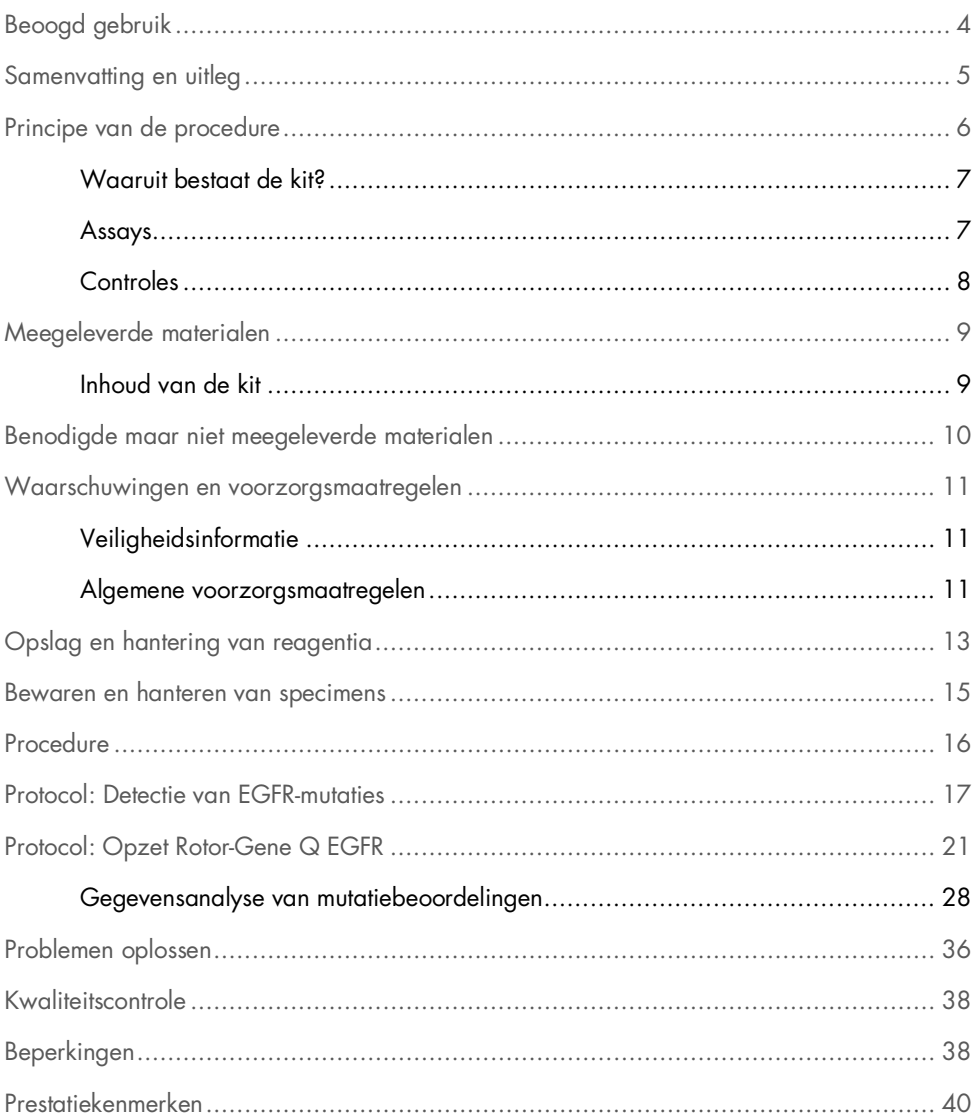

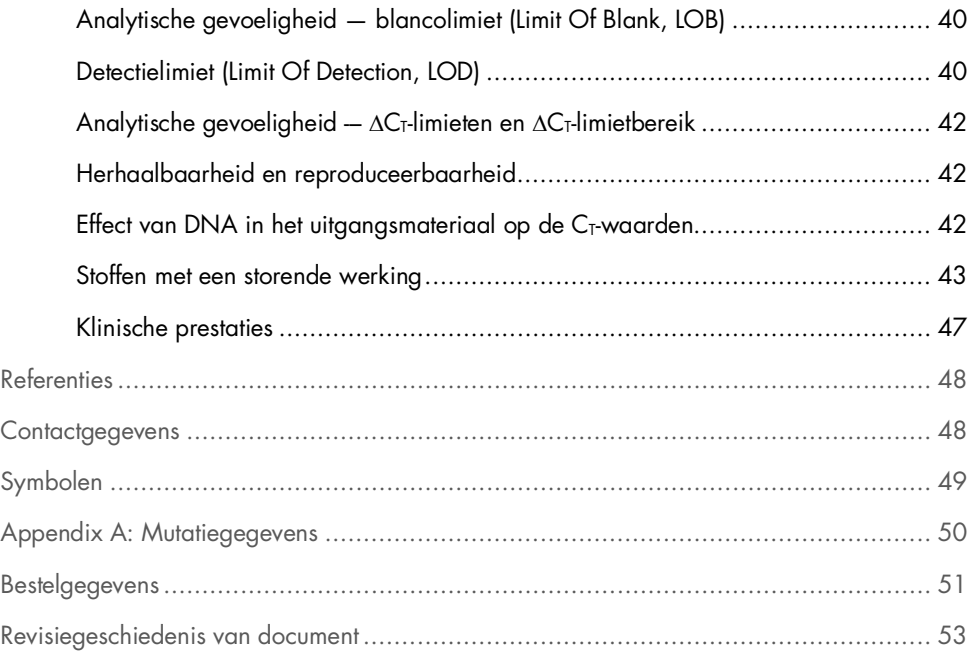

## <span id="page-3-0"></span>Beoogd gebruik

De *therascreen* EGFR Plasma RGQ PCR Kit is een in-vitrodiagnostische test voor detectie van exon 19-deleties, exon 20- en 21-substituties (respectievelijk T790M en L858R) in het EGFRgen (epidermale groeifactorreceptor) en biedt een kwalitatieve beoordeling van de mutatiestatus. De resultaten zijn bedoeld als hulpmiddel voor de arts bij het identificeren van patiënten met NSCLC die wellicht baat hebben bij behandeling met IRESSA® (gefitinib) wanneer een weefselmonster niet kan worden beoordeeld.

De *therascreen* EGFR Plasma RGQ PCR Kit dient te worden gebruikt door getraind personeel in een professioneel laboratorium met DNA-monsters geëxtraheerd uit plasma dat is verkregen uit NSCLC-bloed (niet-kleincellig longcarcinoom) van de patiënt.

De *therascreen* EGFR Plasma RGQ PCR Kit is bedoeld voor gebruik in de in-vitrodiagnostiek.

### <span id="page-4-0"></span>Samenvatting en uitleg

De *therascreen* EGFR Plasma RGQ PCR Kit is een gebruiksklare kit voor de detectie van mutaties in het kankergerelateerde EGFR-gen met behulp van een polymerasekettingreactie (Polymerase Chain Reaction, PCR) op Rotor-Gene Q MDx 5plex HRM-apparaten.

Met behulp van de Scorpions®- en ARMS-technologieën is met de *therascreen* EGFR Plasma RGQ PCR Kit detectie mogelijk van de volgende EGFR-genmutaties te midden van wild-type genomisch DNA.

- Deleties in exon 19
- T790M
- L858R

De gebruikte methoden zijn zeer selectief en stellen de gebruiker, afhankelijk van de totale hoeveelheid aanwezig DNA, in staat een laag mutatiepercentage te detecteren te midden van wild-type genomisch DNA. De selectiviteit en detectielimieten zijn superieur aan technologieën als dye terminator sequencing.

## <span id="page-5-0"></span>Principe van de procedure

Bij de *therascreen* EGFR Plasma RGQ PCR Kit wordt voor de detectie van mutaties tijdens realtime PCR gebruikgemaakt van twee technologieën: ARMS en Scorpions.

### ARMS

Allel- of mutatiespecifieke amplificatie wordt uitgevoerd door middel van ARMS (Amplification Refractory Mutation System). *Taq* DNA-polymerase (*Taq*) maakt effectief onderscheid tussen een exact gelijke sequentie (match) en een sequentie die niet exact gelijk is (mismatch) aan het 3'-uiteinde van een PCR-primer. Specifieke gemuteerde sequenties worden selectief geamplificeerd, zelfs in monsters waarin de mutatie niet voorkomt op het merendeel van de sequenties. Wanneer de primer volledig overeenkomt, verloopt de amplificatie met optimale efficiëntie. Wanneer de 3'-base niet exact overeenkomt, vindt alleen zwakke achtergrondamplificatie plaats.

### Scorpions

Detectie van amplificatie gebeurt door middel van zogenaamde Scorpions. Scorpions zijn bifunctionele moleculen die een PCR-primer bevatten die covalent gebonden is aan een probe. De fluorofoor in deze probe heeft interactie met een quencher (eveneens in de probe opgenomen) die de fluorescentie vermindert. Tijdens de PCR bindt de probe zich aan het amplicon en worden de fluorofoor en de quencher van elkaar gescheiden. Dit leidt tot meer fluorescentie vanuit de reactiebuis.

### <span id="page-6-0"></span>Waaruit bestaat de kit?

De *therascreen* EGFR Plasma RGQ PCR Kit bestaat uit vier assays:

- Eén controle-assay (Ctrl)
- Drie mutatie-assays

Alle reactiemengsels bevatten reagentia voor de detectie van doelsequenties, gelabeld met FAM™, en een interne controle-assay, gelabeld met HEX™. De interne controle-assay kan de aanwezigheid van remmers detecteren die fout-negatieve resultaten kunnen veroorzaken. FAM-amplificatie kan winnen van de interne-controleamplificatie. De interne controle is simpelweg bedoeld om aan te tonen dat als er geen FAM-amplificatie plaatsvindt, dit een echt negatief resultaat is en niet een mislukte PCR-reactie.

### <span id="page-6-1"></span>Assays

#### Controle-assay

De controle-assay, gelabeld met FAM, wordt gebruikt voor het bepalen van het totale DNA in een monster. Deze assay amplificeert een regio van exon 2 van het EGFR-gen. De primer en de probe zijn zo ontwikkeld dat alle bekende EGFR-polymorfismen worden vermeden.

#### Mutatie-assays

Iedere mutatie-assay bevat een Scorpion-probe gelabeld met FAM en een ARMS-primer om onderscheid te maken tussen wild-type DNA en DNA met een specifieke mutatie.

### <span id="page-7-0"></span>Controles

Alle proefruns moeten de volgende controles bevatten:

#### Positieve controle

In elke run moet in buisjes 1-4 een positieve controle aanwezig zijn. De *therascreen* EGFR Plasma RGQ PCR Kit bevat een positieve controle voor EGFR (Positive Control, PC) als template-DNA voor de positieve controlereactie. De resultaten van de positieve controle worden gebruikt om te beoordelen of de kit voldoet aan de gestelde aanvaardbaarheidscriteria.

### Negatieve controle

In iedere run moet in buisjes 9-12 een negatieve controle aanwezig zijn (controle zonder template-DNA; NTC). De NTC bestaat uit nucleasevrij water (H<sub>2</sub>O) dat wordt gebruikt als de 'template' voor de controle zonder template-DNA. De controle zonder template-DNA wordt gebruikt om eventuele contaminatie tijdens het opzetten van de reacties op te sporen, en ter beoordeling van de werking van de interne controlereactie.

### Beoordeling van de interne controlereactie

Ieder reactiemengsel bevat behalve de reagentia voor de doelreactie ook een interne controle. Als er een fout optreedt, kan dat een teken zijn dat er remmende stoffen aanwezig zijn die kunnen leiden tot fout-negatieve resultaten, of dat er bij het opzetten van de reactie iets fout is gegaan bij het betreffende buisje.

Als de fout in de interne controle veroorzaakt wordt door remming van een reactie tijdens de PCR, kan het monster worden verdund om de invloed van remmers te verminderen. Bedenk echter wel dat het doel-DNA dan ook wordt verdund. FAM-amplificatie kan winnen van de interne-controleamplificatie, zodat de gegenereerde IC C<sub>T</sub>-waarde (HEX) buiten het opgegeven bereik kan vallen. De FAM-resultaten zijn nog steeds geldig voor deze monsters.

## <span id="page-8-0"></span>Meegeleverde materialen

### <span id="page-8-1"></span>Inhoud van de kit

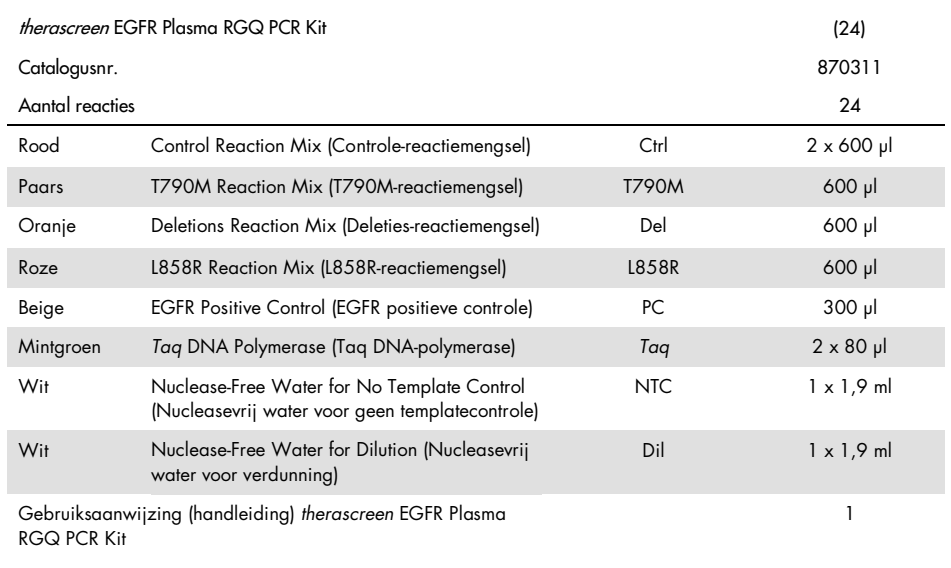

## <span id="page-9-0"></span>Benodigde maar niet meegeleverde materialen

Draag bij het werken met chemicaliën altijd een geschikte laboratoriumjas, wegwerphandschoenen en een veiligheidsbril. Raadpleeg voor meer informatie de desbetreffende veiligheidsinformatiebladen (VIB's) die bij de leveranciers van de producten verkrijgbaar zijn.

- Kit voor DNA-extractie (zie ['Procedure'](#page-15-0) op pagin[a 16\)](#page-15-0)
- Pipetten\* (instelbaar) specifiek voor monsterbereiding
- Pipetten\* (instelbaar) specifiek voor bereiding van de PCR-mastermix
- Pipetten\* (instelbaar) specifiek voor het toevoegen van template-DNA
- DNase-, RNase- en DNA-vrije pipetpunten met filters (om kruiscontaminatie te voorkomen raden wij aan gebruik te maken van pipetpuntjes met aerosolfilter)
- Waterbad of soortgelijk apparaat dat geschikt is voor centrifugeerbuisjes van 50 ml bij 60 °C.
- Verwarmingsblok of soortgelijk apparaat dat geschikt is voor incubatie bij 56 °C†
- Ilsschaafsel
- Tafelcentrifuge\* met rotor voor reagensbuisjes van 2 ml
- Vortex
- Rotor-Gene Q MDx 5plex HRM-apparaat\*† met fluorescentiekanalen voor Cycling Green en Cycling Yellow (detectie van respectievelijk FAM en HEX)
- Rotor-Gene Q-software versie 2.3.5 of nieuwer
- Strip Tubes and Caps, 0.1 ml, voor gebruik met 72-Well Rotor (cat.nr. 981103 of 981106)
- DNase-, RNase- en DNA-vrije microcentrifugebuisjes voor het bereiden van mastermix
- $\bullet$  Loading Block 72 x 0.1 ml Tubes, aluminium blok voor handmatig opzetten van de reactie met een single-channel pipet (QIAGEN, cat.nr. 9018901)

<sup>\*</sup> Zorg ervoor dat de apparaten worden gecontroleerd en gekalibreerd volgens de aanbevelingen van de fabrikant.

<sup>†</sup> Indien van toepassing kan in sommige landen het Rotor-Gene Q 5plex HRM-apparaat met een productiedatum vanaf mei 2011 worden gebruikt. De productiedatum kan worden achterhaald via het serienummer op de achterkant van het apparaat. Het serienummer heeft de vorm 'mmjjnnn', waarbij 'mm' staat voor de cijfers van de productiemaand, 'jj' voor de laatste twee cijfers van het productiejaar en 'nnn' voor de unieke identificatiecode van het apparaat.

## <span id="page-10-0"></span>Waarschuwingen en voorzorgsmaatregelen

### Voor in-vitrodiagnostisch gebruik

Voor professioneel gebruik

### <span id="page-10-1"></span>Veiligheidsinformatie

Draag bij het werken met chemicaliën altijd een geschikte laboratoriumjas, wegwerphandschoenen en een veiligheidsbril. Raadpleeg voor meer informatie de desbetreffende veiligheidsinformatiebladen (VIB's). Deze zijn als handige en compacte PDF online beschikbaar op [www.qiagen.com/safety](https://www.qiagen.com/ph/support/qa-qc-safety-data/safety-data-sheets/?akamai-feo=off). Hier kunt u ook de VIB voor elke QIAGEN-kit en elk onderdeel van de kit vinden, bekijken en afdrukken.

### <span id="page-10-2"></span>Algemene voorzorgsmaatregelen

De gebruiker dient altijd aandacht te besteden aan het volgende:

- Gebruik DNase-, RNase- en DNA-vrije pipetpunten met filters en zorg ervoor dat de pipetten zijn gekalibreerd volgens de aanwijzingen van de fabrikant.
- Positieve materialen (specimens en positieve controles) dienen apart van alle andere reagentia te worden opgeslagen en te worden geëxtraheerd en in een ruimtelijk gescheiden instelling aan het reactiemengsel te worden toegevoegd.
- Ontdooi alle bestanddelen volledig bij kamertemperatuur (15 25 °C) voordat u een assay start.
- Meng de bestanddelen na het ontdooien door elk buisje 10 keer om te draaien en centrifugeer kort.

Opmerking: Werk buitengewoon zorgvuldig om besmetting van PCR-materiaal met synthetisch controlemateriaal te voorkomen. Wij raden aan om voor het opzetten van reactiemengsels en het toevoegen van DNA-template gebruik te maken van afzonderlijke pipetten die nergens anders voor worden gebruikt. Het bereiden en pipetteren van reactiemengsels moet worden uitgevoerd in een ruimte die gescheiden is van die waarin de template wordt toegevoegd. Open de Rotor-Gene Q-buisjes na afloop van de PCR-reactie niet. Zo voorkomt u contaminatie van het laboratorium met producten die tijdens PCR zijn gevormd.

Opmerking: de reagentia zijn gevalideerd voor handmatig opzetten. Het gebruik van een automatische methode kan leiden tot een lager aantal mogelijke reacties omdat er reagentia nodig zijn om 'dode volumes' op deze apparaten te vullen.

Opmerking: alle reagentia in de *therascreen* EGFR Plasma RGQ PCR Kit zijn specifiek samengesteld voor gebruik met de vermelde testen. Alle reagentia die geleverd worden in de *therascreen* EGFR Plasma RGQ PCR Kit zijn uitsluitend bedoeld voor gebruik met de andere reagentia in dezelfde *therascreen* EGFR Plasma RGQ PCR Kit.

Voor optimale prestaties van de kit dienen de reagentia in de kit niet door andere reagentia te worden vervangen.

Opmerking: gebruik uitsluitend de *Taq* DNA-polymerase (*Taq*) die in de kit wordt geleverd. Vervang deze niet door *Taq* DNA-polymerase uit andere kits van dezelfde soort of van een andere soort, of door *Taq* DNA-polymerase van een andere leverancier.

Opmerking: de reagentia voor de *therascreen* EGFR Plasma RGQ PCR Kit worden geleverd in de optimale verdunning. Verdere verdunning van reagentia wordt afgeraden, aangezien dat kan leiden tot slechtere prestaties van de kit. Het gebruik van reactievolumes kleiner dan 25 µl wordt afgeraden omdat dit de kans op fout-negatieven verhoogt.

## <span id="page-12-0"></span>Opslag en hantering van reagentia

De *therascreen* EGFR Plasma RGQ PCR Kit wordt verzonden op droogijs. Als een onderdeel van de *therascreen* EGFR Plasma RGQ PCR Kit bij aankomst niet bevroren is, als de buitenverpakking tijdens het vervoer open is geraakt of als de verzending geen pakbon, gebruiksaanwijzing of reagentia bevat, neemt u contact op met een van de afdelingen voor technische klantenservice van QIAGEN of met de lokale distributeur (ga naar [www.qiagen.com](https://www.qiagen.com/)).

De *therascreen* EGFR Plasma RGQ PCR Kit moet direct na ontvangst worden opgeslagen bij een temperatuur van -30 °C tot -15 °C. Gebruik daarvoor een vriezer met een constante temperatuur die is beschermd tegen licht. Als de *therascreen* EGFR Plasma RGQ PCR Kit wordt bewaard onder de gespecificeerde opslagomstandigheden, is de kit stabiel tot de vermelde uiterste gebruiksdatum.

Eenmaal geopend kunnen reagentia in de originele verpakking bij een temperatuur van -30 tot -15 °C worden bewaard gedurende 12 maanden of tot de vervaldatum die staat vermeld op de verpakking (wat het eerst komt). Vermijd herhaald ontdooien en invriezen. Houd een maximum van acht cycli van invriezen en ontdooien aan.

De reagentia moeten bij kamertemperatuur worden ontdooid gedurende minimaal 1 uur en maximaal 4,5 uur. Zodra de reagentia gereed zijn voor gebruik, kunnen de PCR-reacties worden opgezet en moeten de Rotor-Gene Q-buisjes met de mastermixen en het DNA-monster onmiddellijk in de Rotor-Gene Q MDx 5plex HRM worden geladen. De totale tijd vanaf het begin van het opzetten van PCR tot het begin van de run mag niet langer zijn dan:

- 6 uur bij opslag op omgevingstemperatuur Opmerking: deze duur omvat zowel de PCR-opzet als de opslag.
- 18 uur indien bewaard in de koelkast (2 8 °C) Opmerking: deze duur omvat zowel de PCR-opzet als de opslag.

Opmerking: Scorpions (zoals alle fluorescent gelabelde moleculen) in de reagentia van de reactiemengsels zijn lichtgevoelig. Bescherm de reagentia in de controle- en reactiemengsels tegen licht om fotobleken te vermijden.

Reagentia in de *therascreen* EGFR Plasma RGQ PCR Kit zijn optimaal verdund en hoeven niet verder te worden gezuiverd of behandeld voorafgaand aan het gebruik bij de analyse, zoals aangegeven in de gebruiksaanwijzing van de therascreen *EGFR Plasma RGQ PCR Kit (handleiding)*.

Er moet worden gelet op de uiterste gebruiksdata en opslagomstandigheden die op de verpakking en etiketten van alle componenten staan vermeld. Gebruik geen componenten waarvan de uiterste gebruiksdatum is verstreken of die onjuist zijn opgeslagen.

### <span id="page-14-0"></span>Bewaren en hanteren van specimens

Opmerking: alle monsters dienen te worden behandeld als potentieel besmettelijk materiaal.

Monstermateriaal moet humaan genomisch DNA zijn dat is geëxtraheerd uit plasma. Specimens dienen te worden vervoerd volgens de standaardmethoden voor pathologiemateriaal om de specimenkwaliteit te waarborgen.

### <span id="page-15-0"></span>**Procedure**

### DNA-extractie

De prestatiekenmerken van deze kit zijn gegenereerd met gebruik van DNA dat is geëxtraheerd met de QIAamp® Circulating Nucleic Acid Kit (cat.nr. 55114). Als de QIAamp Circulating Nucleic Acid Kit wordt gebruikt, voer de DNA-extractie dan uit volgens de instructies in de handleiding en let daarbij op het volgende:

- Het startvolume van plasma is 2 ml.
- Voorafgaand aan de DNA-extractie moet 2 ml plasma worden gecentrifugeerd bij 3000 rpm gedurende 2 minuten en moet het supernatant worden overgeplaatst in een schoon buisje.
- Het volume van proteïnase K moet 250 ul zijn.
- De digestie van proteïnase K moet gedurende 1 uur bij 60 °C worden uitgevoerd.
- Elueer het gezuiverde genomische DNA in 55 µl buffer AVE (inbegrepen in de QIAamp Circulating Nucleic Acid Kit).
- Bewaar gezuiverd genomisch DNA bij -30 tot -15 °C.

Opmerking: bij alle assays in de *therascreen* EGFR Plasma RGQ PCR Kit worden korte PCR producten gegenereerd. De *therascreen* EGFR Plasma RGQ PCR Kit werkt echter niet als het DNA in het uitgangsmateriaal ernstig gefragmenteerd is.

## <span id="page-16-0"></span>Protocol: Detectie van EGFR-mutaties

Wat u moet weten voordat u begint

- Zorg voor het verkrijgen van geldige resultaten dat de beschreven mengprocedure bij iedere mengstap van het assay-opstellingsproces wordt uitgevoerd.
- Er kunnen maximaal 16 monsters per run worden beoordeeld.
- Lees voordat u met de procedure begint ['Algemene voorzorgsmaatregelen'](#page-10-2) op pagina [11.](#page-10-2)
- Neem de tijd om bekend te raken met de Rotor-Gene Q MDx 5plex HRM voordat u het protocol start. Raadpleeg de gebruikershandleiding van het apparaat.
- De *Taq* DNA-polymerase (*Taq*) of mengsels met *Taq* DNA-polymerase mogen niet worden gevortext, aangezien vortexen kan leiden tot inactivatie van het enzym.
- Plaats bij het pipetteren van *Taq* de pipetpunt net onder het vloeistofoppervlak zodat er zo weinig mogelijk enzym aan de buitenkant van de punt blijft zitten.
- Voor elk DNA-monster moeten alle controle- en mutatie-assays worden geanalyseerd in dezelfde PCR-run om variaties tussen runs te vermijden.
- Om de reagentia in de *therascreen* EGFR RGQ PCR Kit zo efficiënt mogelijk te benutten, moeten de DNA-monsters zo veel mogelijk worden gegroepeerd om volledige runs te creëren. Voor het afzonderlijk of in kleinere groepen testen van monsters worden meer reagentia verbruikt, waardoor er minder monsters kunnen worden getest met één *therascreen* EGFR RGQ PCR Kit.

Wat u moet doen voor u begint

- Voor ieder gebruik moeten alle reagentia ten minste 1 uur en maximaal 4,5 uur bij kamertemperatuur (15 - 25 °C) volledig worden ontdooid, 10 keer worden omgedraaid om ze goed te mengen en kort worden gecentrifugeerd om de inhoud onderin het buisje te verzamelen.
- Zorg dat de *Taq* vóór elk gebruik op kamertemperatuur (15 25 °C) is gekomen. Centrifugeer het buisje kort zodat al het enzym zich onderin het buisje bevindt.
- Meng alle monsters door ze 10 keer om te draaien en centrifugeer ze kort om de inhoud onder in het buisje te verzamelen.

### Procedure

1. Ontdooi alle reactiemengsels, het nucleasevrije water voor de controle zonder template-DNA (No Template Control, NTC) en de positieve controle voor EGFR (Positive Control, PC) volledig gedurende ten minste 1 uur bij kamertemperatuur (15 - 25 °C) [\(tabel 1\)](#page-17-0). Meng de reagentia na het ontdooien door elk buisje 10 keer om te draaien om concentratieverschillen van zouten in het buisje te voorkomen, en centrifugeer kort om de inhoud onderin het buisje te verzamelen.

| Minimale ontdooiduur | Maximale ontdooiduur | Opslagtemperatuur<br>na PCR-opzet      | Maximale duur van<br>PCR-opzet en opslag |
|----------------------|----------------------|----------------------------------------|------------------------------------------|
| uur                  | 4.5 uur              | Omgevingstemperatuur<br>$(15 - 25 °C)$ | 6 uur                                    |
| uur                  | $4.5$ vur            | $2 - 8$ °C.                            | 18 uur                                   |

<span id="page-17-0"></span>Tabel 1. Duur van ontdooien, duur van PCR-opzet en opslagtemperaturen

Opmerking: de PCR-opzet moet bij omgevingstemperatuur worden uitgevoerd. De term 'opslag' verwijst naar de tijd tussen het afronden van het opzetten van de PCR en de start van de PCR-run op de Rotor-Gene Q MDx 5plex HRM.

Opmerking: breng *Taq* DNA-polymerase (buisje *Taq*) tegelijk met de andere reagentia op omgevingstemperatuur (15 - 25 °C) (zie ['Opslag en hantering van reagentia'](#page-12-0), pagina [13\)](#page-12-0). Centrifugeer het buisje kort zodat al het enzym zich onderin het buisje bevindt.

- 2. Voer de volgende stappen uit:
	- 2a. Label vier microcentrifugebuisjes (niet meegeleverd) conform elk reactiemengsel zoals getoond in [tabel 2.](#page-18-0)
	- 2b. Bereid voldoende mastermix (controle- of mutatiereactiemengsel [buisje CTRL, T790M, deleties, L858R] plus *Taq* DNA-polymerase [*Taq*]) voor alle DNA-monsters, één positieve controlereactie voor EGFR (buisje PC) en één nucleasevrij water voor de controlereactie zonder template-DNA (buisje NTC), volgens de volumes i[n tabel](#page-18-0) 2.

Opmerking: ga bij het toevoegen van de reagentia uit van één extra monster zodat er voldoende is om de PCR op te zetten.

De mastermixen bevatten alle bestanddelen die nodig zijn voor PCR, behalve het monster.

<span id="page-18-0"></span>Tabel 2. Bereiding van de mastermixen\*

| Assay        | <b>Buisje met reactiemengsel</b> | Volume reactiemengsel                 | Volume Tag DNA-polymerase<br>(buisje Tag) |
|--------------|----------------------------------|---------------------------------------|-------------------------------------------|
| Controle     | <b>CTRL</b>                      | $19,50 \text{ y} \times \text{(n+1)}$ | $0,50 \mu x (n+1)$                        |
| <b>T790M</b> | T790M                            | $19,50 \text{ µ} \times \text{(n+1)}$ | $0,50 \mu x (n+1)$                        |
| Deleties     | Del                              | $19,50 \text{ y} \times \text{(n+1)}$ | $0.50 \mu x (n+1)$                        |
| L858R        | L858R                            | $19,50 \mu x (n+1)$                   | $0,50 \mu x (n+1)$                        |

\* Maak bij het bereiden van de mastermix genoeg voor één extra monster zodat er voldoende is om de PCR op te zetten, waarbij altijd een beetje mix verloren gaat.

Opmerking: bij het bereiden van de mastermix wordt eerst het benodigde volume controleof mutatiereactiemengsel toegevoegd aan het betreffende buisje en wordt vervolgens de *Taq* DNA-polymerase toegevoegd.

3. Plaats het juiste aantal PCR-4-buisjesstrips (elke strip bevat 4 buisjes) in het laadblok, volgens het schema in [tabel 3.](#page-19-0) Plaats de dop niet op de buisjes.

Opmerking: laat de dopjes in de plastic container tot ze nodig zijn.

- 4. Plaats het dopje op het buisje voor de mastermix en draai het buisje 10 keer om, om de mastermix goed te mengen, gevolgd door een korte centrifugatie om de inhoud onderin het buisje te verzamelen. Pipetteer meteen 20 µl mastermix in elk daarvoor bestemd PCR-buisje.
- 5. Voeg direct 5 µl nucleasevrij water (H2O) toe aan de PCR-buisjes voor de controle zonder template-DNA (PCR-buisje nr. 9-12) en plaats de dopjes erop.
- 6. Voeg 5 µl van elk monster toe aan de monsterbuisjes (PCR-buisjes nr. 5-8, 13-16 en 17-72) en plaats de dopjes erop.
- 7. Voeg 5 µl positieve controle voor EGFR (Positive Control, PC) toe aan de buisjes voor de positieve controle (PCR-buisjes nr. 1-4). Elk DNA-monster moet worden getest met de controle- en alle mutatie-assays. Het schema wordt in [tabel](#page-19-0) 3 weergegeven.

|                 | <b>Controles</b> |            |    |                |    | Monsternummer  |    |    |    |
|-----------------|------------------|------------|----|----------------|----|----------------|----|----|----|
| Assay           | PC               | <b>NTC</b> |    | $\overline{2}$ | 3  | $\overline{4}$ | 5  | 6  | 7  |
| Ctrl            | $\mathbf{1}$     | 9          | 17 | 25             | 33 | 41             | 49 | 57 | 65 |
| <b>T790M</b>    | $\overline{2}$   | 10         | 18 | 26             | 34 | 42             | 50 | 58 | 66 |
| <b>Deleties</b> | 3                | 11         | 19 | 27             | 35 | 43             | 51 | 59 | 67 |
| L858R           | $\overline{4}$   | 12         | 20 | 28             | 36 | 44             | 52 | 60 | 68 |
|                 |                  |            |    |                |    | Monsternummer  |    |    |    |
| Assay           | 8                | 9          | 10 | 11             | 12 | 13             | 14 | 15 | 16 |
| Ctrl            | 5                | 13         | 21 | 29             | 37 | 45             | 53 | 61 | 69 |
| <b>T790M</b>    | 6                | 14         | 22 | 30             | 38 | 46             | 54 | 62 | 70 |
| <b>Deleties</b> | $\overline{7}$   | 15         | 23 | 31             | 39 | 47             | 55 | 63 | 71 |
| L858R           | 8                | 16         | 24 | 32             | 40 | 48             | 56 | 64 | 72 |

<span id="page-19-0"></span>Tabel 3. Schema van controle- en mutatie-assays

- 8. Markeer met een markeerstift de dopjes van de eerste buisjes met de laagste nummers in iedere PCR 4-buisjesstrip (bijvoorbeeld positie 1, 5, 9 enzovoort) om aan te geven in welke oriëntatie de buisjes in de rotor met 72 putjes van de Rotor-Gene Q MDx 5plex HRM moeten worden geplaatst.
- 9. Draai de buisjes met de dop erop 4 keer om, om de monsters en de reactiemengsels te mengen.
- 10. Plaats alle PCR 4-buisjesstrips in de juiste positie in de rotor met 72 putjes en controleer visueel of alle buisjes hetzelfde volume bevatten.

Opmerking: zorg ervoor dat strips met buisjes niet worden omgedraaid wanneer ze worden overgezet naar de rotor.

- 11. Als de rotor niet vol is, vult u de resterende posities met lege buisjes met het dopje erop.
- 12. Plaats de rotor direct in de Rotor-Gene Q MDx 5plex HRM. Zorg ervoor dat de borgring (hulpstuk bij de Rotor-Gene Q MDx) op de rotor is geplaatst zodat de buisjes gedurende de run op hun plaats worden gehouden.
- 13. Raadpleeg de opzet van de Rotor-Gene Q MDx 5plex HRM (zie ['Protocol: Opzet Rotor-](#page-20-0)[Gene Q EGFR'](#page-20-0), pagina [21\)](#page-20-0) om het temperatuurprofiel aan te maken en de run te starten.

## <span id="page-20-0"></span>Protocol: Opzet Rotor-Gene Q EGFR

De cyclusparameters worden getoond i[n tabel 4.](#page-20-1)

<span id="page-20-1"></span>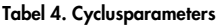

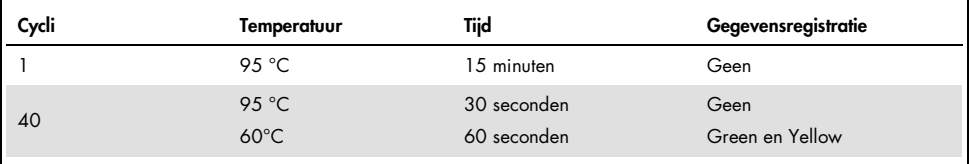

- 1. Dubbelklik op het pictogram voor versie 2.3 van de Rotor-Gene Q-software op het bureaublad van de laptop waarop de Rotor-Gene Q MDx 5plex HRM is aangesloten. Selecteer het tabblad 'Advanced' (Geavanceerd) in het weergegeven dialoogvenster 'New Run' (Nieuwe run).
- 2. Om een nieuwe template aan te maken, selecteert u Empty Run (Lege run) en klikt u vervolgens op New (Nieuw).

Het venster 'New Run Wizard' (Wizard voor nieuwe run) wordt weergegeven.

<span id="page-20-2"></span>3. Selecteer bij het rotortype de 72-Well Rotor (Rotor met 72 putjes). Controleer of de borgring geplaatst is en vink het vakje Locking Ring Attached (Borgring aangebracht) aan. Klik op Next (Volgende) [\(afbeelding](#page-20-2) 1).

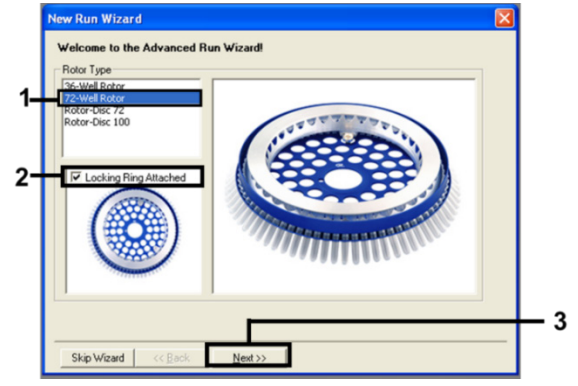

Afbeelding 1. Het dialoogvenster 'New Run Wizard' (Wizard voor nieuwe run).

4. Voer de naam van de gebruiker in het veld Operator (Gebruiker) in. Voeg eventueel een opmerking toe en stel de waarde in het veld Reaction Volume (Reactievolume) in op 25. Zorg dat de waarden in het veld Sample Layout (Monsterindeling) zijn ingesteld op 1, 2, 3…. Klik op Next (Volgende) [\(afbeelding 2\)](#page-21-0).

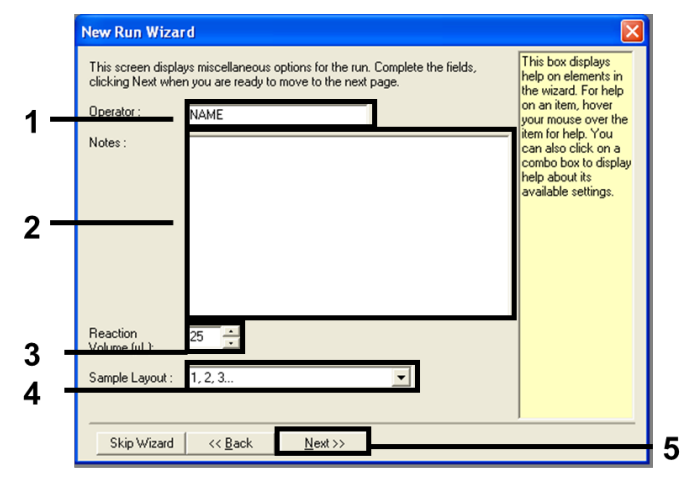

<span id="page-21-0"></span>Afbeelding 2. De naam van de gebruiker en het reactievolume invoeren.

5. Klik in het dialoogvenster 'New Run Wizard' (Wizard voor nieuwe run) op Edit Profile (Profiel bewerken) [\(afbeelding 3\)](#page-21-1) en stel de parameters van de run in door de volgende stappen te volgen.

|     | <b>New Run Wizard</b>                                                                                                |                                                                                        |            |            |                                                      |                                                                        |
|-----|----------------------------------------------------------------------------------------------------|----------------------------------------------------------------------------------------|------------|------------|------------------------------------------------------|------------------------------------------------------------------------|
|     | Temperature Profile:                                                                                                 |                                                                                        |            |            |                                                      | Click this button to<br>edit the profile<br>shown in the box<br>above. |
|     | Edit Profile<br>Channel Setup:<br>Source<br>Name                                                                     | Detector                                                                               | Gain       |            | Create New                                           |                                                                        |
| Red | 470nm<br>Green<br>Yellow<br>530nm<br>585 <sub>nm</sub><br>Orange<br>625nm<br>680nm<br>Crimson<br><b>HRM</b><br>460nm | 510 <sub>nm</sub><br>555nm<br>610 <sub>nm</sub><br>660nm<br>710hp<br>510 <sub>nm</sub> | 5<br>55577 |            | Edit<br>Edit Gain<br>Remove<br><b>Reset Defaults</b> |                                                                        |
|     | Gain Optimisation<br>Skip Wizard                                                                                     | << Back                                                                                |            | $N$ ext >> |                                                      |                                                                        |

<span id="page-21-1"></span>Afbeelding 3. Het profiel bewerken.

6. Klik op Insert after (Invoegen na) en selecteer New Hold at Temperature (Nieuwe constante temperatuur) [\(afbeelding 4\)](#page-22-0).

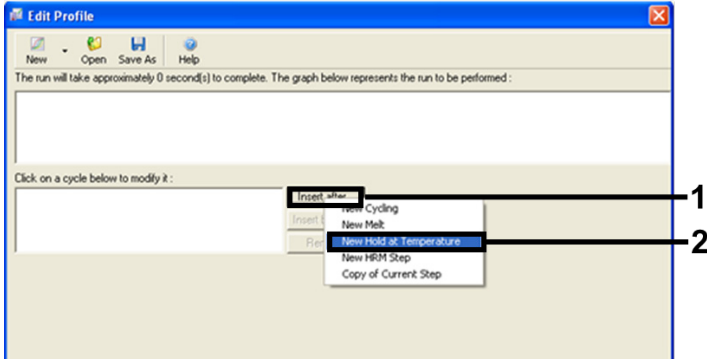

<span id="page-22-0"></span>Afbeelding 4. De eerste incubatiestap instellen.

7. Stel de waarde in het veld Hold Temperature (Constante temperatuur) in op 95°C en de waarde in het veld Hold Time (Duur van stap) op 15 mins 0 secs (15 min. 0 sec). Klik op Insert After (Invoegen na) en selecteer New Cycling (Nieuwe cyclus) [\(afbeelding 5\)](#page-22-1).

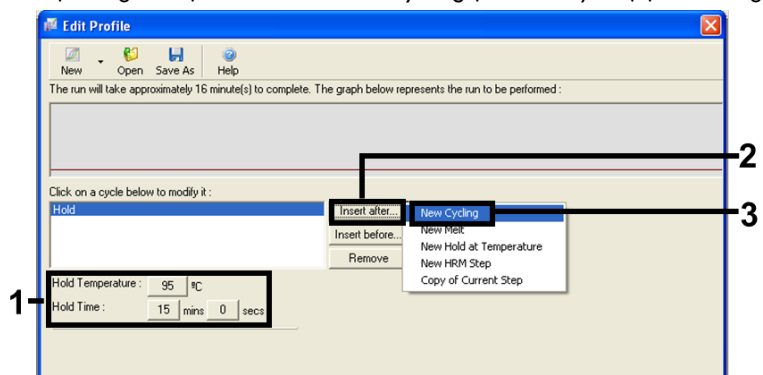

<span id="page-22-1"></span>Afbeelding 5. Eerste incubatiestap bij 95 °C.

8. Stel het aantal herhalingen van de cyclus in op 40. Selecteer de eerste stap en stel de parameters in op 95 °C gedurende 30 seconden [\(afbeelding](#page-23-0) 6).

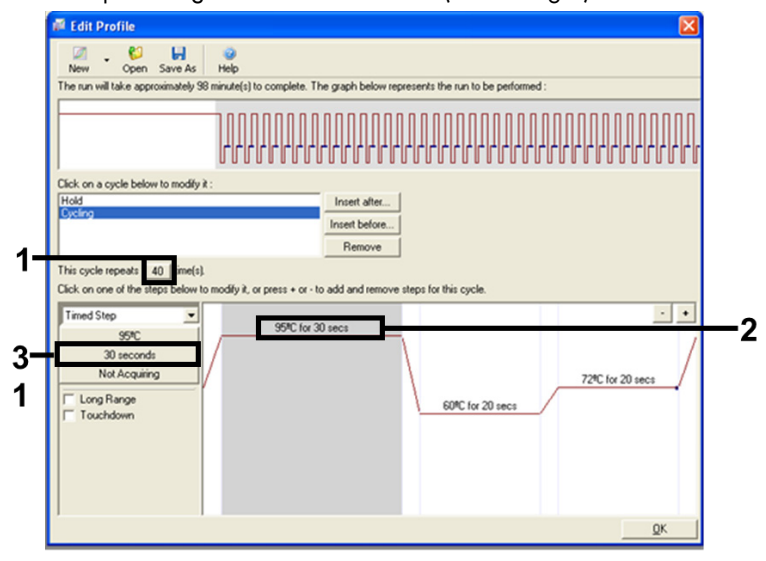

#### <span id="page-23-0"></span>Afbeelding 6. Cyclusstap bij 95 °C.

<span id="page-23-1"></span>9. Markeer de tweede stap en stel de parameters in op 60 °C gedurende 60 seconden. Klik op Not Acquiring (Geen registratie) om gegevensregistratie in te schakelen tijdens deze stap [\(afbeelding 7\).](#page-23-1)

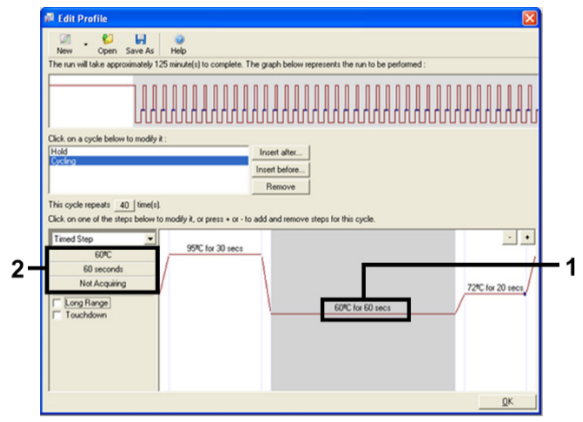

Afbeelding 7. Cyclusstap bij 60°C.

10. Selecteer Green en Yellow uit de lijst Available Channels (Beschikbare kanalen) en klik vervolgens op > om deze naar de lijst Acquiring Channels (Registratiekanalen) over te zetten. Klik op OK [\(afbeelding 8\)](#page-24-0).

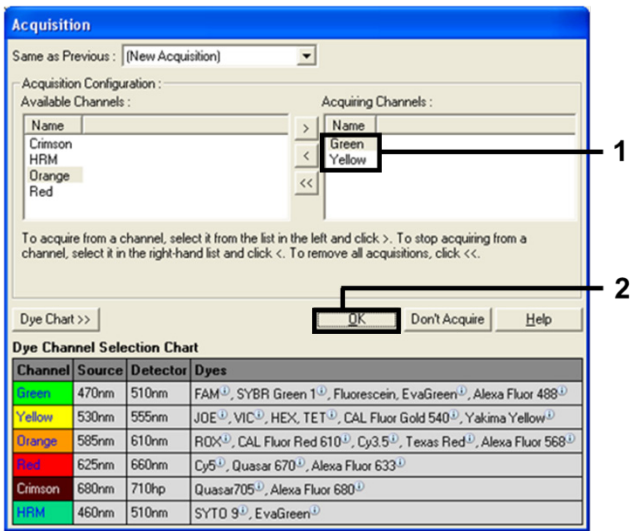

#### <span id="page-24-0"></span>Afbeelding 8. Registratie in cyclusstap van 60 °C.

<span id="page-24-1"></span>11. Markeer de derde stap en klik op de knop - om deze te verwijderen. Klik op OK [\(afbeelding](#page-24-1) 9).

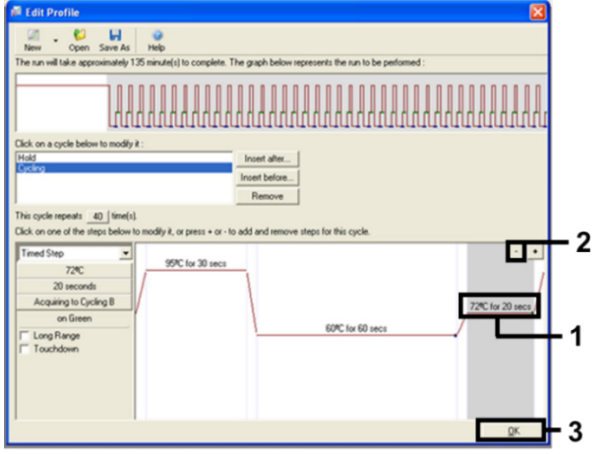

Afbeelding 9. Verwijderen van de extensiestap.

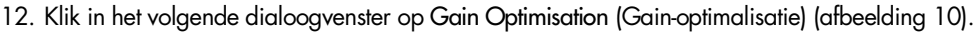

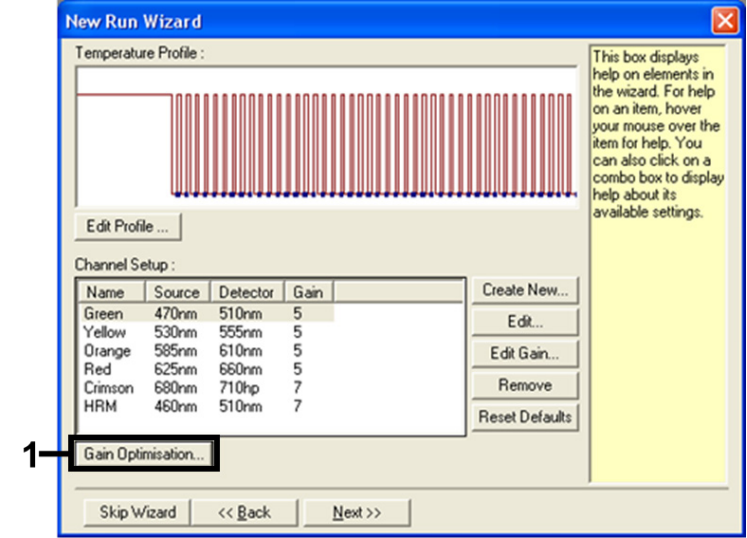

<span id="page-25-0"></span>Afbeelding 10. Gain-optimalisatie.

<span id="page-25-1"></span>13. Klik op Optimise Acquiring (Registratie optimaliseren). De instellingen voor elk kanaal worden weergegeven. Klik op OK om deze standaardwaarden voor beide kanalen te accepteren [\(afbeelding 11\)](#page-25-1).

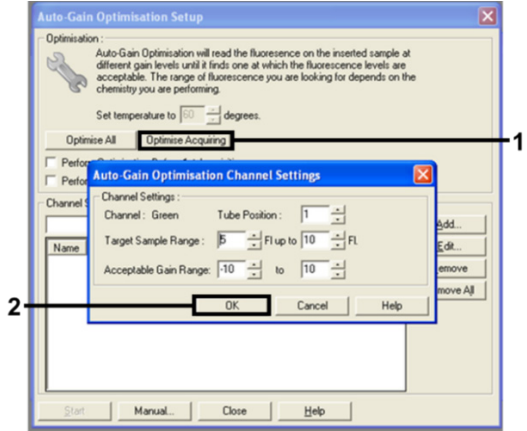

Afbeelding 11. Automatische gain-optimalisatie voor het groene kanaal.

14. Vink het vakje Perform Optimisation before 1st Acquisition (Optimalisatie vóór 1e registratie uitvoeren) aan en klik vervolgens op Close (Sluiten) om terug te gaan naar de wizard [\(afbeelding](#page-26-0) 12).

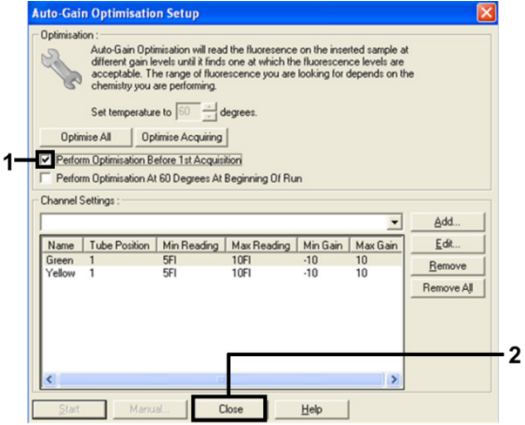

<span id="page-26-0"></span>Afbeelding 12. Selectie van het groene en het gele kanaal.

15. Klik op Next (Volgende) om vervolgens via 'Save Template' (Template opslaan) de template op een geschikte locatie op te slaan.

### <span id="page-27-0"></span>Gegevensanalyse van mutatiebeoordelingen

Nadat de run is voltooid, analyseert u de gegevens aan de hand van de volgende procedure.

De softwareanalyse instellen

- 1. Open het betreffende bestand met behulp van de Rotor-Gene Q-software 2.3.5 of nieuwer.
- 2. Als de namen van de monsters niet van tevoren zijn ingevoerd, klik dan op Edit Samples (Monsters bewerken).
- 3. Voer in de kolom Name (Naam) de namen van de monsters in.

Opmerking: vul niets in voor eventuele plekken zonder monster.

- 4. Klik op Analysis (Analyse). Klik op Cycling A Yellow op de analysepagina om de gegevens van het HEX-kanaal te controleren.
- 5. Controleer of Dynamic Tube (Dynamisch buisje) is gemarkeerd. Klik op Slope Correct (Hellingcorrectie) en Linear scale (Lineaire schaal).
- 6. Klik op Take Off Adj (Aanp. Startpunt) en voer 15,01 en 20,01 in zoals getoond in [afbeelding 13.](#page-27-1)

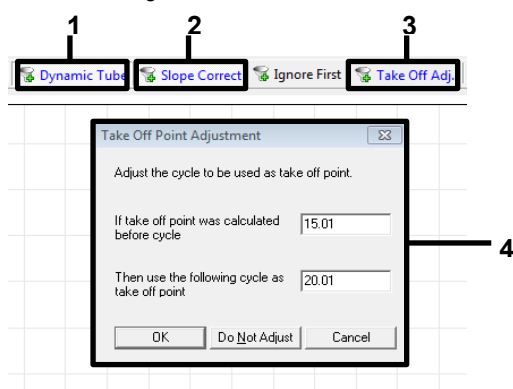

<span id="page-27-1"></span>Afbeelding 13. Normalisatie-instellingen voor EGFR-analyse. 1 = 'Dynamic Tube' (Dynamisch buisje), 2 = 'Slope Correct' (Hellingcorrectie), 3 = 'Take Off Adj' (Aanpassing start), 4 = dialoogvenster 'Take Off Point Adjustment' (Aanpassing startpunt) met parameterwaarden.

7. Stel de drempel in op 0.02  $(0.02)$  en controleer de HEX C<sub>T</sub>-waarden.

- 8. Klik op Cycling A, Green op de analysepagina om de gegevens van het FAM-kanaal te bekijken. Stel de parameters in zoals in [afbeelding 13](#page-27-1) hierboven. Het dynamische buisje moet zijn gemarkeerd.
- 9. Klik op Slope Correct (Hellingcorrectie) en Linear scale (Lineaire schaal).
- 10. Stel de drempel in op 0.075 (0,075) en controleer de FAM C<sub>T</sub>-waarden.

Analyse van de controlereactie van de run

Analyseer na afloop van de run de gegevens als volgt.

 Negatieve controle: Om er zeker van te zijn dat er geen contaminatie van monsters met template-DNA heeft plaatsgevonden, mag de C<sub>T</sub>-waarde van de NTC in het groene kanaal (FAM) niet lager zijn dan 40. Om er zeker van te zijn dat de run goed is opgezet, moet er in de NTC amplificatie zijn opgetreden met een waarde tussen 29,85 en 35,84 in het gele kanaal (HEX) (interne controle).

Als er sprake is van positieve amplificatie in het groene kanaal en/of als de amplificatie in het gele kanaal buiten het bereik van 29,85 tot 35,84 valt, is de run ongeldig.

Positieve controle: De positieve controle voor EGFR (Positive Control, PC) moet een C<sub>T</sub>-waarde opleveren voor ieder reactiemengsel binnen (inclusief) het vermelde bereik in [tabel 5.](#page-29-0) Een run met een positieve controlewaarde buiten dit bereik duidt op een probleem in de assayopzet. De run moet dan worden gezien als mislukt. Als de positieve controle een C<sub>T</sub>-waarde oplevert binnen het bereik (FAM) maar de interne controle een C<sub>T</sub>-waarde (HEX) buiten het bereik van 29,85 tot 35,84, ga dan verder met de analyse.

Opmerking: De gegevens van de monsters mogen niet worden gebruikt als de negatieve of positieve controle mislukt is.

<span id="page-29-0"></span>Tabel 5. Aanvaardbaar bereik van C<sub>T</sub>-waarden voor runcontroles

| Reactiecontrole    | Assay                        | Kanaal       | C <sub>r</sub> -bereik |
|--------------------|------------------------------|--------------|------------------------|
| Positieve controle | Controle                     | Green (FAM)  | 28, 13 - 34, 59        |
|                    | <b>T790M</b>                 | Green (FAM)  | $30,22 - 34,98$        |
|                    | Deleties                     | Green (FAM)  | 28,90 - 34,90          |
|                    | L858R                        | Green (FAM)  | 29,97 - 34,81          |
| Controle zonder    | Alle vier de reactiemengsels | Green (FAM)  | $\geq 40.00$           |
| template           | Alle vier de reactiemengsels | Yellow (HEX) | 29,85 - 35,84          |

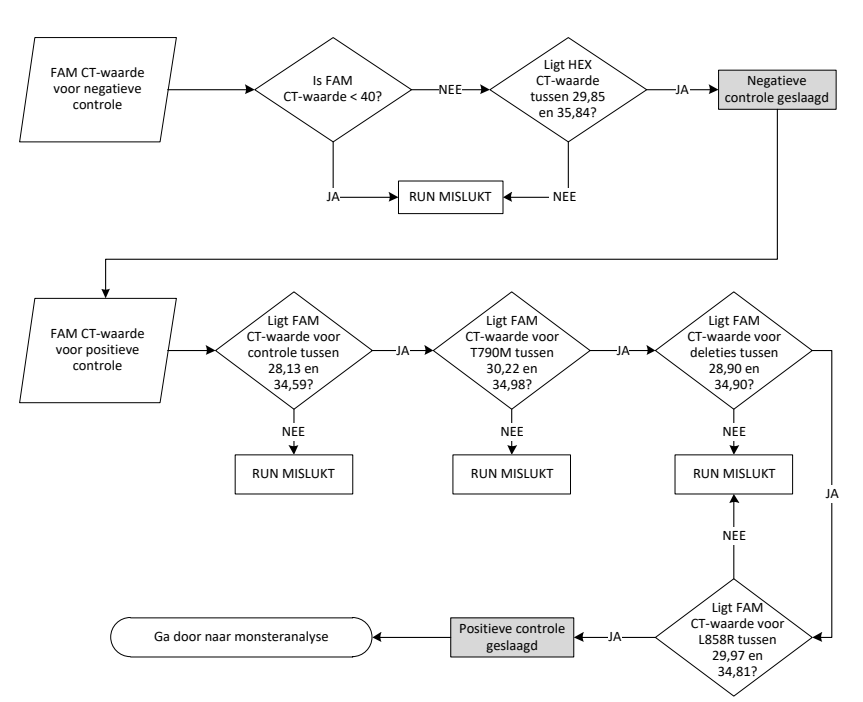

Afbeelding 14. Schema voor analyse van de runcontrole.

Als beide runcontroles geldig zijn, moet de C<sub>T</sub>-waarde van iedere controle-assay voor het monster in het groene kanaal (FAM) binnen het bereik van 23,70 tot 31,10 liggen [\(tabel 6\)](#page-30-0).

| Reactiemengsel | Kanaal      | Aanvaardbaar bereik van C <sub>T</sub> -waarden |
|----------------|-------------|-------------------------------------------------|
| Controle       | Green (FAM) | 23.70 - 31.10                                   |

<span id="page-30-0"></span> $T$ abel 6. Aanvaardbaar bereik van FAM  $C_T$ -waarden voor controlereactie van monster

Als de waarde voor een monster buiten dit bereik ligt, volg dan de aanwijzingen hieronder op.

- C<sub>T</sub>-waarde van controle-assay van monster < 23,70: Monsters met een C<sub>T</sub>-waarde voor de controle van < 23,70 hebben een te hoge concentratie voor de mutatie-assay en moeten worden verdund. Om in ieder monster ook mutaties die een laag percentage van het DNA uitmaken te kunnen detecteren, moeten monsters met een te hoge DNA-concentratie worden verdund zodat de waarde binnen het bovengenoemde bereik valt. De vuistregel daarbij is dat bij een twee keer zo hoge verdunningsfactor de C<sub>T</sub>-waarde met 1 toeneemt.
- $\bullet$  C<sub>T</sub>-waarde van controle-assay van monster  $> 31,10$ : Monster bevat niet voldoende DNA voor analyse.

Als beide runcontroles geldig zijn en de controle-assay binnen het bereik van [tabel 6](#page-30-0) valt, moet de C<sub>T</sub>-waarde van iedere monstermutatie in het groene kanaal (FAM) binnen het bereik van [tabel 7](#page-30-1) liggen. Als de waarde voor een monster buiten dit bereik ligt, volg dan de aanwijzingen hieronder op.

| Reactie        | Reactiemengsel        | Kanaal       | Cr-bereik      |
|----------------|-----------------------|--------------|----------------|
| Mutatiereactie | T790M                 | Green (FAM)  | $0,00 - 40,00$ |
|                | Deleties              | Green (FAM)  | $0.00 - 40.00$ |
|                | L858R                 | Green (FAM)  | $0,00 - 40,00$ |
|                | Alle drie de mutaties | Yellow (HEX) | 29,85 - 35,84  |

<span id="page-30-1"></span>Tabel 7. Aanvaardbare waarden voor mutatiereacties van monsters

Opmerking: Als een monster niet een C<sub>T</sub>-waarde oplevert (d.w.z. C<sub>T</sub> >40), kan dit worden veroorzaakt door de aanwezigheid van een remmer, door een fout in de assay-opzet of doordat er geen amplificeerbaar EGFR-DNA is.

- CT-waarde van interne controle valt tussen 29,85 en 35,84: Er is geen amplificeerbaar EGFR-DNA.
- C<sub>T</sub>-waarde van interne controle valt niet tussen 29,85 en 35,84: Dit kan duiden op een fout in de assay-opzet of de aanwezigheid van een remmer. Het is mogelijk het effect van een remmer te reduceren door het monster te verdunnen, al wordt het DNA dan eveneens verdund.

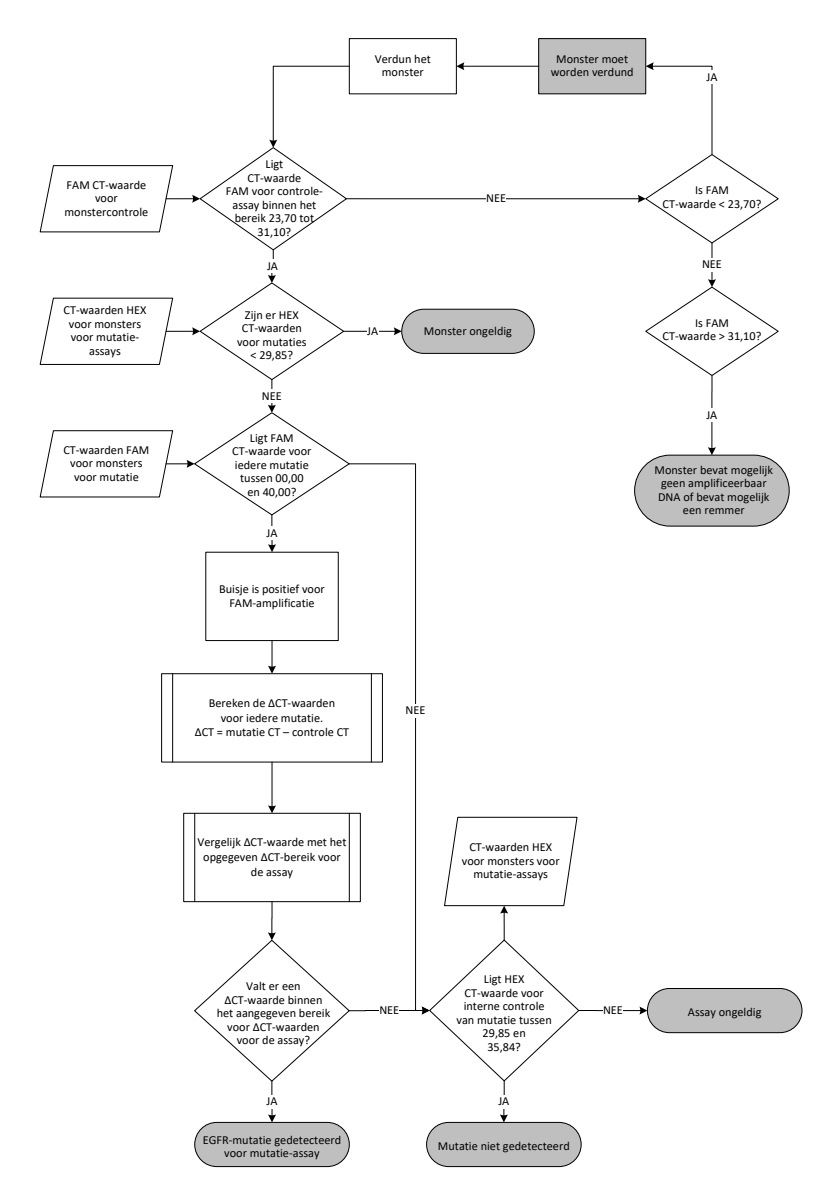

Afbeelding 15. Stroomschema voor mutatie-analyse.

#### $FAM$  C<sub>T</sub>-waarde voor monsters bij mutatie-assays

Voor de drie mutatiereactiemengsels dient steeds de FAM-waarde te worden vergeleken met de waarden in [tabel 8.](#page-33-0)

Bereken de ∆C<sub>T</sub>-limietwaarde voor ieder mutatiemonster dat positief is voor amplificatie als volgt. Let er daarbij goed op dat de C<sub>T</sub>-waarden van de mutatie en de controle afkomstig zijn van hetzelfde monster.

∆CT = CT voor mutatie - CT voor controle

Vergelijk de ∆C<sub>T</sub>-waarde van het monster met het ∆C<sub>T</sub>-limietbereik voor de betreffende assay [\(tabel 8\)](#page-33-0) en let erop dat voor iedere assay de juiste limietwaarde wordt gebruikt.

#### <span id="page-33-0"></span>Tabel 8. ∆C<sub>T</sub>-limietbereik voor mutatie-assay

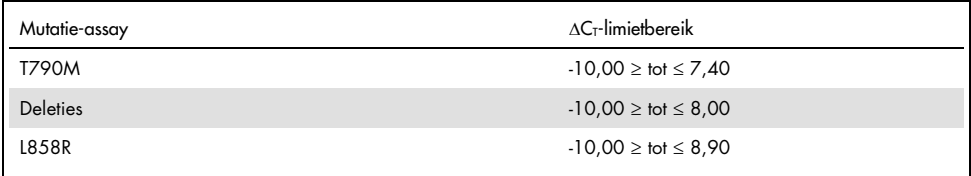

De bovenste limiet is het ∆CT -limietbereik waarboven een positief signaal mogelijk veroorzaakt kan zijn door achtergrondsignaal van de ARMS-primer op wild-type DNA. Als de ∆C<sub>T</sub>-waarde van het monster hoger is dan de bovenste waarde van het ∆CT-limietbereik, wordt het geclassificeerd als 'Mutation not detected' (Mutatie niet gedetecteerd) of overschrijdt het de detectielimieten van de kit. Als de monsterwaarde binnen de ∆C<sub>T</sub>-limietwaarden valt, wordt het monster geclassificeerd als positief voor een mutatie die met die assay wordt gedetecteerd. Als de monsterwaarde lager is dan de ondergrens van het ∆CT-limietbereik, kan dit mogelijk het gevolg zijn van een fluorescentie-artefact.

Opmerking: Voor monsters die geen C<sub>T</sub>-waarde voor een FAM-mutatie aangeven, moet de C<sub>T</sub>waarde van de interne controle (HEX) worden geëvalueerd om vast te stellen of de mutatie niet is gedetecteerd of de assay ongeldig is. Als de HEX C<sub>T</sub>-waarde tussen 29,85 en 35,84 valt, is de mutatie niet gedetecteerd. Als de HEX ∆C<sub>T</sub>-limietwaarde buiten dit bereik valt, is het monster ongeldig.

Aan ieder monster kan dus op basis van de volgende criteria voor elke mutatiereactie een status worden toegekend, te weten: mutatie gedetecteerd; mutatie niet gedetecteerd; of ongeldig.

- Mutatie gedetecteerd: FAM-waarde positief voor amplificatie en de ∆C<sub>T</sub>-waarde is binnen de limietwaarde. Als er meerdere mutaties zijn gedetecteerd, kunnen ze allemaal worden gemeld.
- Mutatie niet gedetecteerd:
	- O FAM-waarde positief voor amplificatie, de ∆CT-limietwaarde is hoger dan de ∆C<sub>T</sub>-limietwaarde en HEX (interne controle) valt tussen 29,85 en 35,84.
	- FAM-waarde negatief voor amplificatie en HEX (interne controle) valt tussen 29,85 en 35,84.
- Ongeldig: FAM-waarde negatief voor amplificatie en HEX-amplificatie valt buiten specificaties.
	- O De berekende ∆C<sub>T</sub> is lager dan het ∆C<sub>T</sub>-limietbereik en HEX (interne controle) valt binnen het verwachte bereik. Een ∆C<sub>T</sub>-waarde lager dan -10,00 betekent dat er mogelijk een fluorescentie-artefact heeft plaatsgevonden.

### <span id="page-35-0"></span>Problemen oplossen

Dit gedeelte kan nuttig zijn bij het oplossen van eventuele problemen. Raadpleeg ook de pagina Veelgestelde vragen (Frequently Asked Questions; FAQ) in ons centrum voor technische ondersteuning voor meer informatie: [www.qiagen.com/FAQ/FAQList.aspx](http://www.qiagen.com/FAQ/FAQList.aspx). De wetenschappers bij de technische klantenservice van QIAGEN beantwoorden graag uw vragen over de informatie en protocollen in deze handleiding of over monster- en assaytechnologieën (zie voor contactgegevens de achterzijde van deze handleiding of ga naar [www.qiagen.com](http://www.qiagen.com/)).

#### Opmerkingen en suggesties

#### Geen signaal met positieve controle voor EGFR (PC) in fluorescentiekanaal Cycling Green

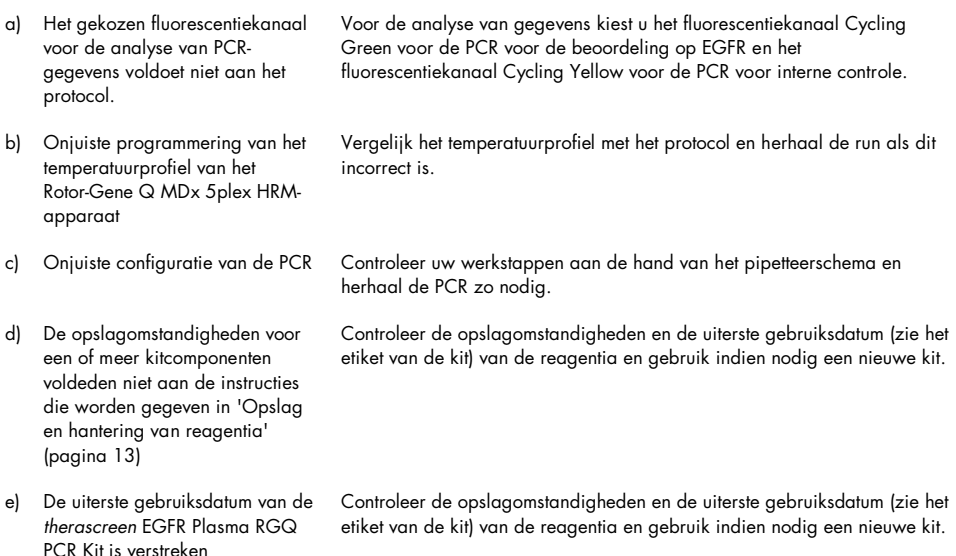

#### Opmerkingen en suggesties

#### Signalen met de negatieve controles in fluorescentiekanaal Cycling Green van de analytische PCR

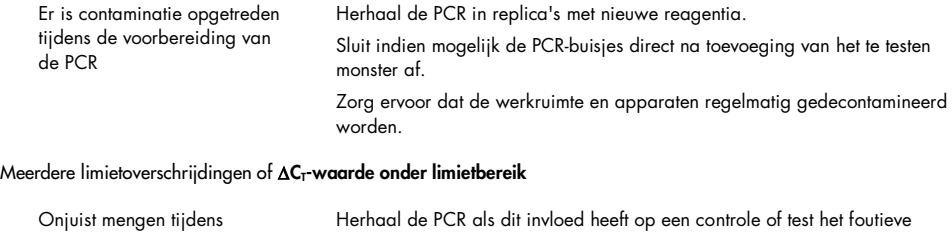

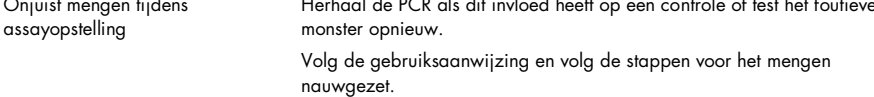

## <span id="page-37-0"></span>Kwaliteitscontrole

In overeenstemming met het ISO-gecertificeerde kwaliteitsbeheersysteem van QIAGEN wordt elke partij van de *therascreen* EGFR Plasma RGQ PCR Kit getest ten opzichte van vooraf vastgelegde specificaties om consistente productkwaliteit te garanderen.

## <span id="page-37-1"></span>Beperkingen

De resultaten van het product moeten worden geïnterpreteerd met inachtneming van alle relevante klinische bevindingen en laboratoriumuitslagen en mogen niet afzonderlijk worden gebruikt voor diagnose.

Het product dient uitsluitend te worden gebruikt door personeel dat specifiek is geïnstrueerd en getraind op het gebied van procedures voor in-vitrodiagnostiek en bediening van het Rotor-Gene Q MDx 5plex HRM-apparaat.

De analytische validatie-onderzoeken omvatten humaan DNA dat is geëxtraheerd uit plasmamonsters.

Het product is uitsluitend bedoeld voor gebruik op de Rotor-Gene Q MDx 5plex HRM real-time PCR-cycler.

Voor optimale resultaten dienen de aanwijzingen in de *handleiding therascreen EGFR Plasma RGQ PCR Kit* strikt te worden opgevolgd. Verdere verdunning van de reagentia dan de verdunning zoals die in deze handleiding wordt aangegeven, wordt niet aanbevolen en leidt tot slechtere prestaties.

Er moet worden gelet op de uiterste gebruiksdata en opslagomstandigheden die op de verpakking en etiketten van alle componenten staan vermeld. Gebruik geen componenten waarvan de uiterste gebruiksdatum is verstreken of die onjuist zijn opgeslagen.

De primers in het EGFR-deletie-reactiemengsel zijn ontwikkeld om zich op meerdere exon 19-deleties te richten, tussen nucleotide 55174772 en 55174795 (GRCh38 chr7), een bereik van 23 bp.

Hoewel de assay voor exon 19-deleties analytisch is gevalideerd en deze aantoonde gespecificeerde deleties binnen exon 19 te detecteren (zie [tabel 13](#page-49-1) van deze handleiding), is het echter mogelijk dat aanvullende mutaties (met inbegrip van, maar niet beperkt tot, aanvullende exon 19-deleties, exon 19-inserties en de L747P-mutatie) geamplificeerd worden door het deletie-reactiemengsel.

Indien aanwezig, leiden dergelijke aanvullende mutaties tot het resultaat 'Deletions Detected' (Deleties gedetecteerd) voor bepaalde patiëntmonsters.

Het is bovendien mogelijk dat de L858Q-mutatie wordt gedetecteerd door het L858Rreactiemengsel. Indien de L858Q-mutatie daarom aanwezig is in een patiëntmonster, dan kan dit leiden tot het resultaat 'L858R Mutation Detected' (L858R-mutatie gedetecteerd).

### <span id="page-39-0"></span>Prestatiekenmerken

### <span id="page-39-1"></span>Analytische gevoeligheid — blancolimiet (Limit Of Blank, LOB)

Voor beoordeling van de prestaties van de *therascreen* EGFR Plasma RGQ PCR Kit als er geen template-DNA aanwezig is en om ervoor te zorgen dat een blanco monster of een monster met wild-type DNA geen analytisch signaal genereert dat op een lage mutatieconcentratie kan wijzen, is EGFR in wild-type DNA uit NSCLC-plasma geëvalueerd uit 59 verschillende monsters. Aan het aanvaardbaarheidscriterium van het onderzoek (minstens 95% van wildtype monsters moet een ∆C<sub>T</sub>-limietwaarde hebben boven de bijbehorende limiet) is voldaan.

<span id="page-39-2"></span>Detectielimiet (Limit Of Detection, LOD)

De LOD is het minimale percentage mutant-DNA dat kan worden gedetecteerd te midden van wild-type DNA wanneer het totale amplificeerbare DNA (binnen het uitgangsbereik) de juiste mutatieresultaten heeft geproduceerd bij 95% voor elk mutatiepositief monster (C95). Het DNA-uitgangswerkbereik voor de assay wordt gedefinieerd door de C<sub>T</sub>-waarde van de controle in het vooraf opgegeven bereik van 23,70 tot 31,10.

De LOD is vastgesteld bij een lage DNA-concentratie in het uitgangsmateriaal (C<sub>T</sub>-waarde voor controle van ongeveer 30,10) met DNA afkomstig uit FFPE-weefsel voor de *therascreen* EGFR RGQ PCR Kit. De LOD is vastgesteld met behulp van zowel klinische FFPE-specimens als FFPE-cellijnen bij een lage DNA-concentratie in het uitgangsmateriaal voor deze EGFR-mutaties.

De LOD-waarden zoals vastgesteld met FFPE-weefsel, zijn geverifieerd voor de *therascreen* EGFR Plasma RGQ PCR Kit met DNA afkomstig uit mutantpositieve surrogaat-plasmamonsters.

De definitieve LOD-claims worden vermeld in [tabel 9](#page-40-0) op de volgende pagina, en geven het mutatiepercentage aan met de voorspelde waarschijnlijkheid van juiste resultaten, van 95% voor elk van de mutaties.

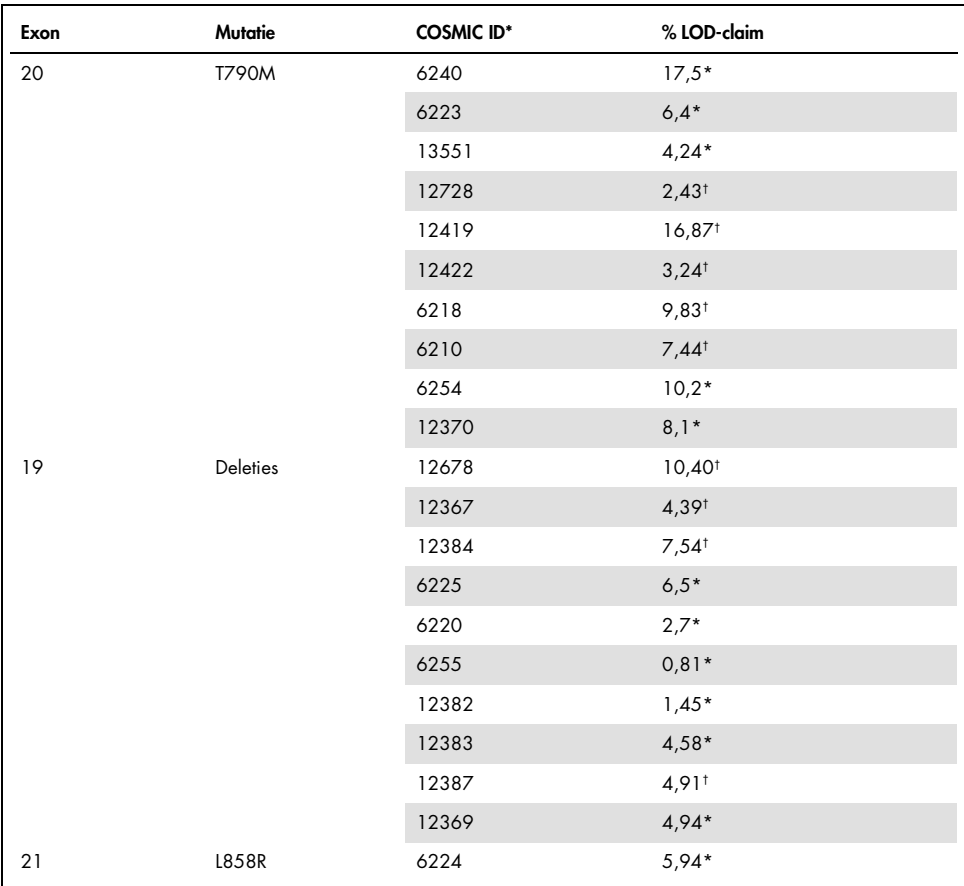

#### <span id="page-40-0"></span>Tabel 9. LOD's voor iedere EGFR-mutatie-assay

\* LOD-claims geverifieerd in plasma als onderdeel van het LOD-bevestigingsonderzoek voor de *therascreen* EGFR Plasma RGQ PCR Kit.

† Deze mutaties werden niet bevestigd in plasma.

### <span id="page-41-0"></span>Analytische gevoeligheid – ΔC<sub>T</sub>-limieten en ΔC<sub>T</sub>-limietbereik

Er is een risicogebaseerde aanpak gevolgd met betrekking tot fout-positieve waarden bij het instellen van de assaylimietwaarden. En de geschatte LOB-waarden zijn onder meer gebruikt bij het ontwikkelen van limietwaarden.

De betreffende ∆CT-limietbereiken zoals vastgesteld voor elke mutatie-assay in de *therascreen* EGFR Plasma RGQ PCR Kit worden vermeld i[n tabel 10.](#page-41-3)

<span id="page-41-3"></span>Tabel 10. ∆Ct-limietbereiken voor *therascreen* EGFR Plasma RGQ PCR Kit

| Mutatie-assay | $\Delta C_1$ -limietbereik         |
|---------------|------------------------------------|
| <b>T790M</b>  | $-10,00 \geq \text{tot} \leq 7,40$ |
| Deletie       | $-10,00 \geq tot \leq 8,00$        |
| L858R         | $-10,00 \geq tot \leq 8,90$        |

<span id="page-41-1"></span>Herhaalbaarheid en reproduceerbaarheid

De herhaalbaarheid en reproduceerbaarheid zijn bepaald aan de hand van testen van het mutatieniveau op 3xLOD te midden van wild-type genomisch DNA op 3 testlocaties, met behulp van meerdere kitbatches, gebruikers en runs verspreid over verschillende dagen, met 2 replica's van elk monster. 100% van de mutant-DNA-monsters testte mutatiepositief voor alle 3 de mutatie-assays. Wild-type monsters testten mutatienegatief in alle assays op alle locaties.

### <span id="page-41-2"></span>Effect van DNA in het uitgangsmateriaal op de C<sub>T</sub>-waarden

De DNA-concentratie in het uitgangsmateriaal wordt gedefinieerd als de totale hoeveelheid amplificeerbaar EGFR-DNA in een monster zoals bepaald aan de hand van de C<sub>T</sub>-waarden voor de controlereactie. Om aan te tonen dat de prestaties van de *therascreen* EGFR Plasma RGQ PCR Kit consistent zijn in het gehele C<sub>T</sub>-bereik voor de controlereactie (23,70 - 31,10), zijn alle 3 de EGFR-mutatie-assays getest ten opzichte van een zespunts, 1-in-3-verdunningsreeks

(DNA geëxtraheerd uit FFPE-cellijnen). De beoogde C<sub>T</sub>-waarde voor verdunning één, voor iedere mutatie, bedroeg ongeveer 24,70. De laatste verdunning, die een C<sub>T</sub>-waarde opleverde van ongeveer 32 - 33, viel buiten het bereik van de C<sub>T</sub>-waarde voor de controlereactie. In het algeheel waren de ∆CT-limietwaarden zoals gemeten bij verschillende totale DNAconcentraties in het uitgangsmateriaal consistent in het gehele werkbereik van de *therascreen* EGFR Plasma RGQ PCR Kit.

### <span id="page-42-0"></span>Stoffen met een storende werking

### Endogene stoffen met een storende werking

De stoffen met een mogelijk storende werking zijn gespiked in 3xLOD mutantpositieve surrogaatplasmamonsters. De monsters zijn vervolgens getest met de *therascreen* EGFR Plasma RGQ PCR Kit. Monsters die de stoffen met een mogelijk storende werking bevatten, werden vergeleken met 3xLOD mutantpositieve surrogaat-plasmamonsters waarin geen stof met een storende werking was gespiked. Iedere stof met een storende werking is getest met 4 replica's.

Een verschil van >2x standaarddeviaties (SD) (afkomstig van precisie-onderzoek) tussen de ∆C<sub>T</sub>-waarde voor de 'test' en de 'controle' (d.w.z. geen stof met storende werking) werd beschouwd als indicatie van een mogelijke storing. In deze gevallen wordt het waargenomen verschil in ∧CT-waarde verstrekt

De testconcentraties in [tabel 11](#page-43-0) zijn gekozen op basis van de aanwijzingen in CLSI-richtlijn EP07-A2 en zijn representatief voor de maximale concentraties die naar verwachting worden waargenomen in een klinisch monster.

Opmerking: Deze endogene samenstellingen zijn gespiked in mutantpositieve surrogaatplasmamonsters met daarin plasma van gezonde donoren. Daarom zouden deze endogene samenstellingen van nature aanwezig zijn geweest in de monsters, in onbekende concentraties, voorafgaand aan het spiken. De uiteindelijke concentratie van elke geteste endogene stof met een mogelijk storende werking is waarschijnlijk groter dan de testconcentratie.

| Stof met een mogelijk storende werking (Interfering Substance, IS) | Testconcentratie    |
|--------------------------------------------------------------------|---------------------|
| Bilirubine ongeconjugeerd                                          | $150 \text{ mg/dl}$ |
| Hemoglobine (humaan)                                               | $0.2$ g/dl          |
| Truglyceriden                                                      | 3 q/dl              |

<span id="page-43-0"></span>Tabel 11. Endogene stoffen met een mogelijk storende werking

#### T790M-assay

Van de volgende endogene samenstellingen in de concentraties zoals vermeld i[n tabel 11,](#page-43-0) is aangetoond dat ze een effect van >2xSD (∆CT-waarde van 0,40) hebben op de prestaties van de T790M-assay:

Triglyceriden, verschil van 1,37 ∆C<sub>T</sub>

#### Deletie-assay

Van de volgende endogene samenstellingen in de concentraties zoals vermeld i[n tabel 11,](#page-43-0) is aangetoond dat ze een effect van >2xSD (∆CT-waarde van 0,71) hebben op de prestaties van de deletie-assay:

Hemoglobine, verschil van 0,80  $\Delta C_{\text{I}}$ 

#### L858R-assay

Van de volgende endogene samenstellingen in de concentraties zoals vermeld i[n tabel 11,](#page-43-0) is aangetoond dat ze een effect van >2xSD (∆CT-waarde van 0,56) hebben op de prestaties van de L858R-assay:

- Bilirubine, verschil van 1,13 ∆CT
- Triglyceriden, verschil van 1,53 ∆CT

#### Exogene stoffen met een storende werking

De stoffen met een mogelijk storende werking zijn gespiked in 3xLOD mutantpositieve surrogaat-plasmamonsters. De monsters zijn vervolgens getest met de *therascreen* EGFR Plasma RGQ PCR Kit. Monsters die de stoffen met een mogelijk storende werking bevatten, werden vergeleken met 3xLOD mutantpositieve surrogaat-plasmamonsters waarin geen stof met een storende werking was gespiked. Iedere stof met een storende werking is getest met 4 replica's.

Een verschil van >2x standaarddeviaties (afkomstig van precisie-onderzoek) tussen de ∆C<sub>T</sub>-waarde voor de 'test' en de ∆C<sub>T</sub>-waarde voor de 'controle' (d.w.z. geen stof met storende werking) werd beschouwd als indicatie van mogelijke storing. In deze gevallen wordt het waargenomen verschil in ∆C<sub>T</sub>-waarde verstrekt.

De testconcentraties in [tabel 12](#page-44-0) zijn gekozen op basis van de aanwijzingen in CLSI-richtlijn EP07-A2 en liggen in alle gevallen hoger dan de therapeutische concentratie.

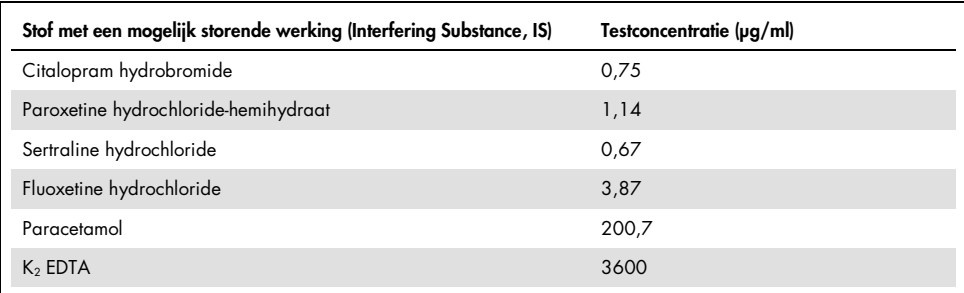

<span id="page-44-0"></span>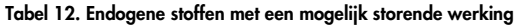

#### T790M-assay

Van de volgende exogene samenstellingen in de concentraties zoals vermeld in [tabel 12,](#page-44-0) is aangetoond dat ze een effect van >2xSD ( $\Delta C$ <sub>T</sub>-waarde van 0,40) hebben op de prestaties van de T790M-assay:

- Citalopram hydrobromide, verschil van 0,52 ∆CT
- Sertraline hydrochloride, verschil van 0,47 ∆CT
- Fluoxetine hydrochloride, verschil van 0,48 ∆CT

#### Deletie-assay

Van de volgende exogene samenstellingen in de concentraties zoals vermeld in [tabel 12,](#page-44-0) is aangetoond dat ze een effect van >2xSD (∆C<sub>T</sub>-waarde van 0,71) hebben op de prestaties van de deletie-assay:

Fluoxetine, verschil van 0,73 ∆CT

#### L858R-assay

Van de volgende exogene samenstellingen in de concentraties zoals vermeld in [tabel 12,](#page-44-0) is aangetoond dat ze een effect van >2xSD ( $\Delta C$ <sub>T</sub>-waarde van 0,56) hebben op de prestaties van de L858R-assay:

- Citalopram hydrobromide, verschil van 0,72 ∆CT
- Paroxetine hydrochloride-hemihydraat, verschil van 0,92 ∆C<sub>T</sub>
- Gertraline hydrochloride, verschil van 0,82 ∆CT
- Fluoxetine hydrochloride, verschil van 0,98 ∆CT
- Paracetamol, verschil van 0,81 ∆CT
- $K<sub>2</sub>$  EDTA, verschil van 0,57 ΔCT

### <span id="page-46-0"></span>Klinische prestaties

Het NCT01203917 klinische onderzoek betrof een fase IV, open-label, enkelarmig onderzoek ter beoordeling van de werkzaamheid en veiligheid/verdraagbaarheid van eerstelijns gefitinib bij blanke patiënten met stadium IIIA/B/IV EGFR-mutatiepositieve NSCLC.

De geschiktheid van patiënten voor deelname aan het NCT01203917 klinische onderzoek werd bepaald door de aanwezigheid van EGFR-sensibiliserende mutaties. De EGFR-mutatiestatus van NSCLC-patiënten is beoordeeld met behulp van de Clinical Trial Assay (CTA), met DNA uit gematchte weefsel- en plasmamonsters. Het onderzoek omvatte een vooraf geplande verkenning met biomarkers om vast te stellen of plasmamonsters kunnen worden overwogen voor mutatieanalyse als weefselmonsters niet beschikbaar zijn. De resultaten lieten een hoge mate van overeenstemming zien tussen gematchte weefsel- en plasmamonsters bij 94,3%, met een assayspecificiteit van 99,8% en een gevoeligheid van 65,7%.

Er zijn retrospectieve testen van plasmaspecimens uitgevoerd bij patiënten die waren gescreend voor het NCT01203917 klinische onderzoek, met behulp van de *therascreen* EGFR Plasma RGQ PCR Kit. Er is een overbruggingsstudie uitgevoerd voor beoordeling van de overeenstemming van de *therascreen* EGFR Plasma RGQ PCR Kit met de CTA zoals gebruikt voor selectie van patiënten voor het NCT01203917 klinische onderzoek. Er is equivalentie aangetoond tussen de CTA en *therascreen* EGFR Plasma RGQ PCR Kit.

### <span id="page-47-0"></span>**Referenties**

- 1. Douillard, J.Y., et al. (2014). First-line gefitinib in Caucasian EGFR mutation-positive NSCLC patients: a phase-IV, open-label, single-arm study. Br J Cancer110(1), 55.
- 2. Walsh, K., et. al. (2014) A cautionary lesson on the use of targeted methods for EGFR mutation analysis; a case report. J. Clin. Pathol. 67, 734
- 3. Huang, J., Wang, Y., Zhai, Y., and Wang, J. (2018) Non-small cell lung cancer harboring a rare EGFR L747P mutation showing intrinsic resistance to both gefinitib and osimertinib (AZD9291): A case report. Thorac. Cancer. 9, 745

## <span id="page-47-1"></span>**Contactgegevens**

Neem voor technische ondersteuning en aanvullende informatie contact op met ons centrum voor technische ondersteuning via [www.qiagen.com/Support](https://www.qiagen.com/us/support/?akamai-feo=off). U kunt ook bellen naar 00800-22-44-6000 of contact opnemen met de afdeling voor technische klantenservice van QIAGEN of de plaatselijke distributeur (zie achterzijde of ga naar [www.qiagen.com](https://www.qiagen.com/)).

## <span id="page-48-0"></span>Symbolen

De volgende symbolen kunnen op de verpakking en etiketten zijn weergegeven:

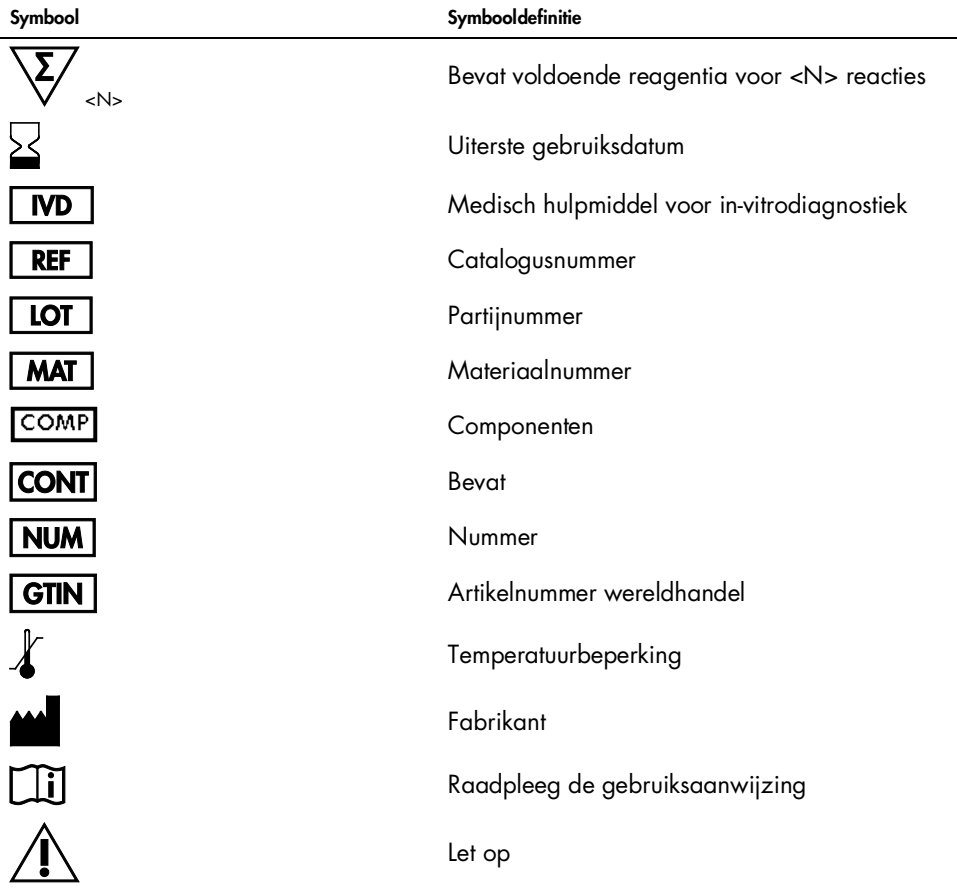

## <span id="page-49-0"></span>Appendix A: Mutatiegegevens

In [Tabel 13](#page-49-1) worden de ID-nummers in COSMIC weergegeven, afkomstig uit de Catalogue of Somatic Mutations in Cancer ([www.sanger.ac.uk/genetics/CGP/cosmic](http://www.sanger.ac.uk/genetics/CGP/cosmic)).

| Mutatie  | Exon | <b>Baseverandering</b>          | <b>COSMIC ID</b> |
|----------|------|---------------------------------|------------------|
| T790M    | 20   | 2369C>T                         | 6240             |
| L858R    | 21   | 2573T>G                         | 6224             |
|          |      | 2235 2249del15                  | 6223             |
|          |      | 2235_2252>AAT (complex)         | 13551            |
|          |      | 2236 2253del18                  | 12728            |
|          |      | 2237 2251 del 15                | 12678            |
|          |      | 2237 2254del18                  | 12367            |
|          |      | 2237_2255>T (complex)           | 12384            |
|          |      | 2236 2250del15                  | 6225             |
|          |      | 2238_2255del18                  | 6220             |
|          |      | 2238_2248>GC (complex)          | 12422            |
| Deleties | 19   | 2238_2252>GCA (complex)         | 12419            |
|          |      | 2239 2247 del 9                 | 6218             |
|          |      | 2239_2253del15                  | 6254             |
|          |      | 2239 2256del18                  | 6255             |
|          |      | 2239_2248TTAAGAGAAG>C (complex) | 12382            |
|          |      | 2239_2258>CA (complex)          | 12387            |
|          |      | 2240_2251del12                  | 6210             |
|          |      | 2240 2257 del 18                | 12370            |
|          |      | 2240_2254del15                  | 12369            |
|          |      | 2239_2251>C (complex)           | 12383            |

<span id="page-49-1"></span>Tabel 13. Overzicht van mutaties en ID-nummers in COSMIC

## <span id="page-50-0"></span>Bestelgegevens

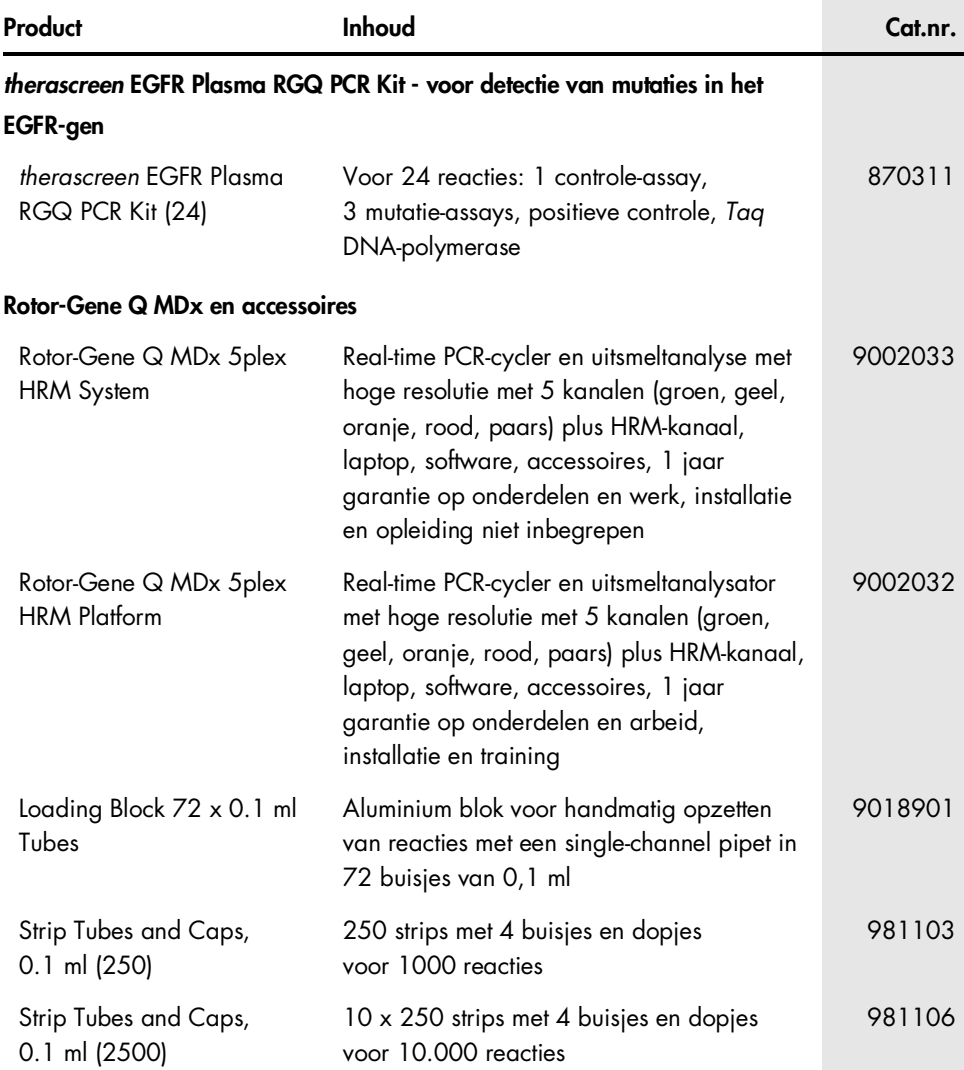

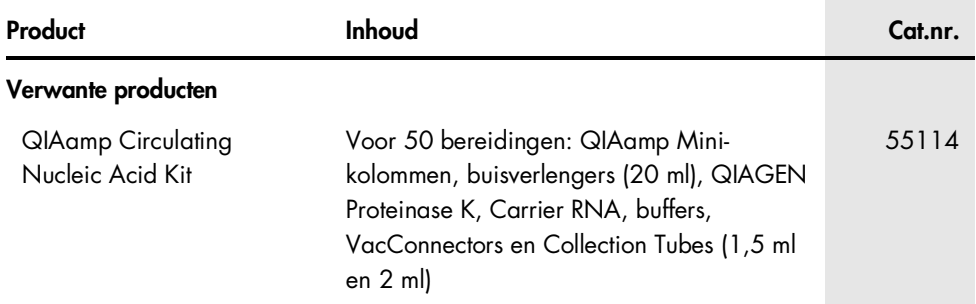

Zie de handleiding van de betreffende QIAGEN-kit voor actuele informatie over licenties en productspecifieke vrijwaringsclausules. Het handboek en de gebruiksaanwijzing van QIAGEN-kits zijn verkrijgbaar via [www.qiagen.com](https://www.qiagen.com/) of kunnen bij de technische klantenservice van QIAGEN of bij uw plaatselijke distributeur worden aangevraagd.

## <span id="page-52-0"></span>Revisiegeschiedenis van document

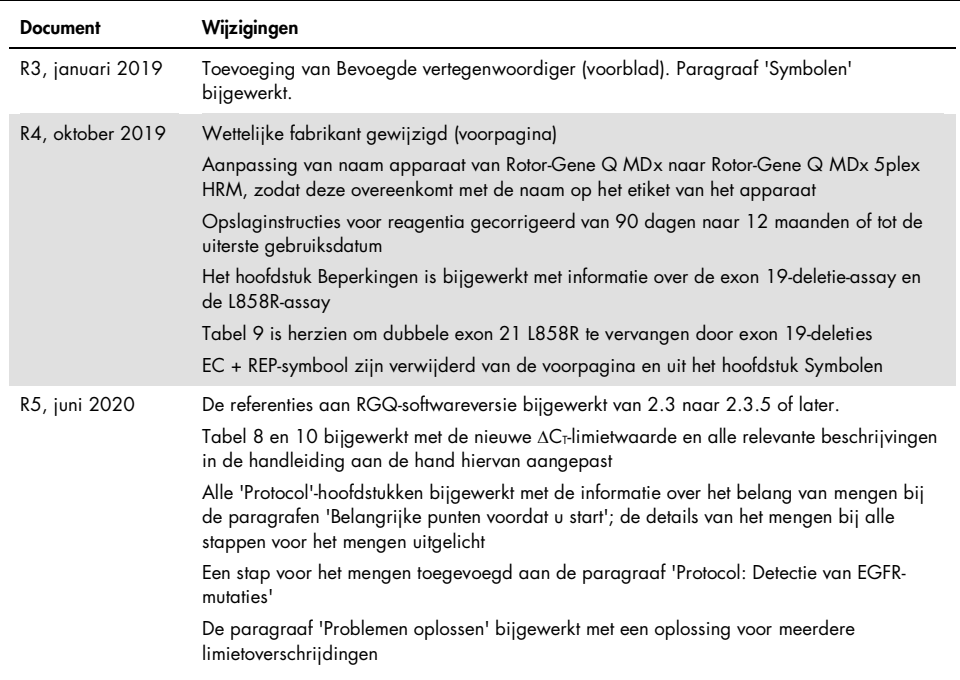

Deze pagina is met opzet leeg gelaten

#### Beperkte licentieovereenkomst voor de *therascreen* EGFR Plasma RGQ PCR Kit

- 1. Door dit product te gebruiken, verklaart de koper of gebruiker zich akkoord met de volgende voorwaarden:
- 2. Het product mag uitsluitend worden gebruikt in overeenstemming met de protocollen die bij het product en deze handleiding zijn meegeleverd en mag alleen worden gebruikt met onderdelen die zich in de kit bevinden. QIAGEN geeft onder haar intellectuele eigendom geen licentie om de bijgesloten onderdelen van deze kit te gebruiken of samen te stellen met onderdelen die niet bij de kit zijn meegeleverd, behalve zoals beschreven in de protocollen die bij het product en deze handleiding zijn meegeleverd en in aanvullende protocollen die verkrijgbaar zijn op [www.qiagen.com](http://www.qiagen.com/). Enkele van deze aanvullende protocollen zijn door QIAGEN-gebruikers beschikbaar gesteld voor QIAGEN-gebruikers. Deze protocollen zijn niet grondig door QIAGEN getest of geoptimaliseerd. QIAGEN garandeert deze protocollen niet en garandeert evenmin dat ze geen rechten van derden schenden.
- 3. Anders dan uitdrukkelijk gesteld in licenties, garandeert QIAGEN niet dat deze kit en/of het gebruik ervan geen rechten van derden schenden.
- 4. Deze kit en de onderdelen ervan worden in licentie gegeven voor eenmalig gebruik en mogen niet worden hergebruikt, opgeknapt of doorverkocht.
- 5. QIAGEN doet in het bijzonder afstand van enige andere licenties die worden genoemd of geïmpliceerd, anders dan de uitdrukkelijk gestelde.
- 6. De koper en gebruiker van de kit gaan ermee akkoord dat zij geen stappen ondernemen, en niemand anders toestaan stappen te ondernemen, die kunnen leiden<br>tot enige handeling die hierboven als verboden is vermeld, of die licentieovereenkomst afdwingen bij de rechter en zal alle onderzoekskosten en gerechtelijke kosten verhalen, inclusief advocaatkosten, bij elke handeling om deze Beperkte licentieovereenkomst of een intellectueel eigendomsrecht in verband met de kit en/of de onderdelen ervan af te dwingen.

Zie [www.qiagen.com](http://www.qiagen.com/) voor de meest actuele licentievoorwaarden.

Handelsmerken: QIAGEN®, Sample to Insight®, QIAamp®, *therascreen*®, RotorGene®, Scorpions® (QIAGEN Group); FAM™, HEX™ (Thermo Fisher Scientific Inc.);<br>IRESSA® (AstraZeneca Group). Geregistreerde namen, handelsmerken, etc beschouwd, zelfs als ze niet specifiek als zodanig zijn aangegeven.

1121934 06-2020 HB-1898-006 © 2020 QIAGEN, alle rechten voorbehouden

Bestellen [www.qiagen.com/shop](http://www.qiagen.com/shop) | Technische ondersteuning [support.qiagen.com](http://support.qiagen.com/) | Website [www.qiagen.com](http://www.qiagen.com/)